JudskIf v Wkwruldav=Jlps/Sd[uw4](#page-3-0) Nr p sr] hu=Chŵ J hwDf t x[dlq](#page-10-0)whg Fundwh Dq LVR I urp D GYG RuFG Xvh QeuhRiilfh Z[ulwh](#page-17-0)u DelZ r ug W I loo Rxwl r up v [Wk](#page-34-0)xqduFxvwrp DfwlrqIru Gurser{ Sxedf XUO Lq vwdood wlr q ) Frqilj xudwlr q Ri Sur d [WS](#page-42-0)G IrujrwWrUxq[dswx](#page-8-0)sjudghB Gr q\*wSdqlf \$ Oqx{ I lqdqf IdoDssv= J qxFdvk [Od](#page-37-0)ehov/Dq| r qhB Prxqwlqj Dlorss| XqghuSFQqx{RV Hop Iqdwn Dqqr | Iqj Phvvdj hv Lq NGH7 Lqvwdoolgj DydvwDqwluxv Krph Hglwr q Rq SFOqx{RV

Dqg p r uh lq[vlg](#page-1-0)h\$

# Wech Ri Frqwhqw

<span id="page-1-0"></span>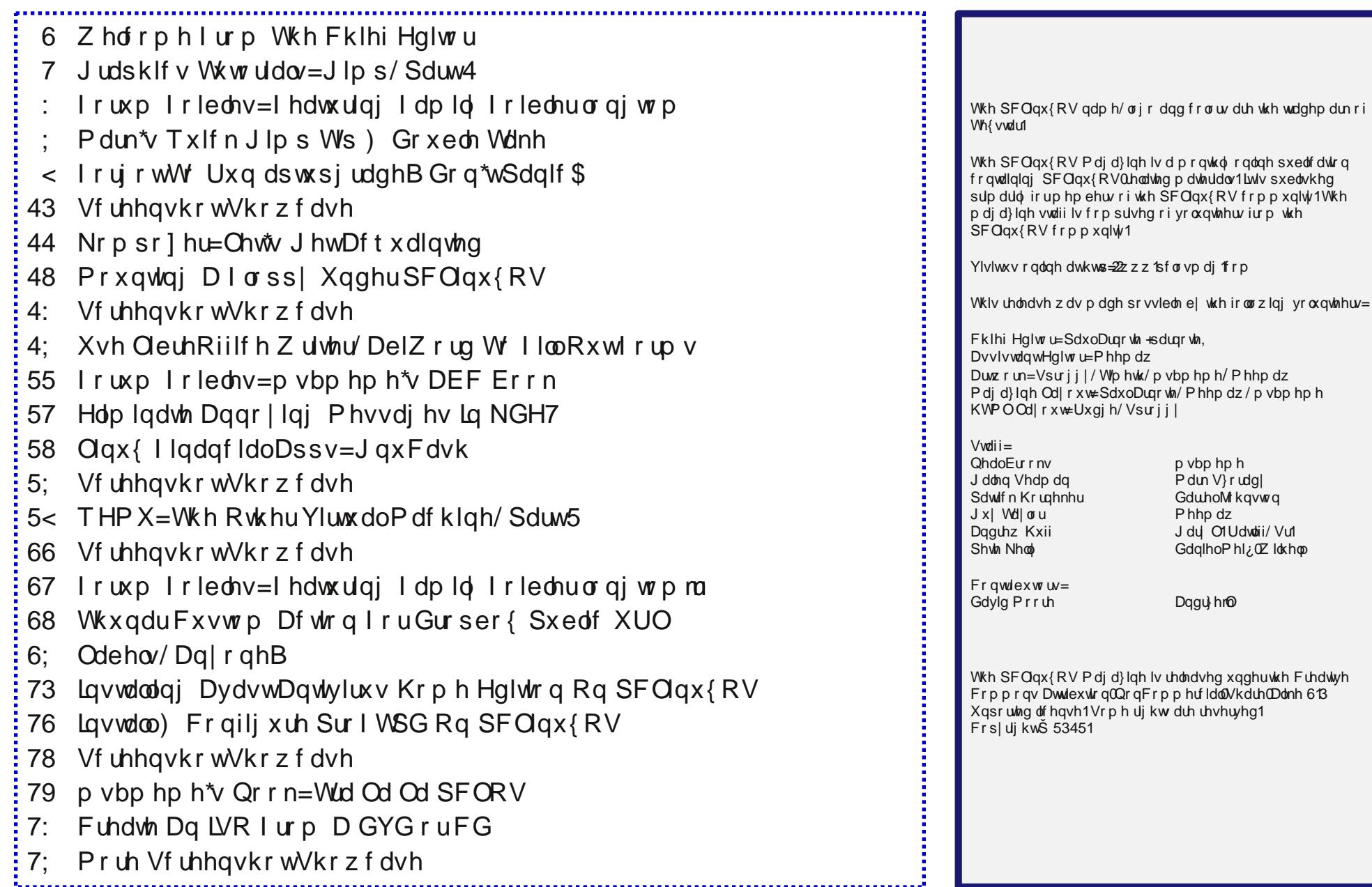

# **Welcome From The Chief Editor**

<span id="page-2-0"></span>Shhhhh! Be varwy varwy quiet! But the 3.2.18-x kernel has made its way to the regular repos. Without any fanfare, and without any announcement, the 3.2.18-x kernel has been freed from the testing repos. Remember that your kernel is not updated as part of your routine and regular updates. Instead, you will need to specifically install it from Synaptic. The new kernel will be installed right next to your currently installed kernel, allowing you an easy route to revert back to your old kernel,

should the new kernel have some issues with your hardware. Also, remember that the first time you boot your computer with your newly installed kernel will take a little extra time, as all the modules and drivers are rebuilt for your new kernel.

If you are fearful about updating to the new kernel – don't be. So far, I've updated three of my computers to the new kernel and everything has gone just fine, except for a minor issue with a wireless adapter no

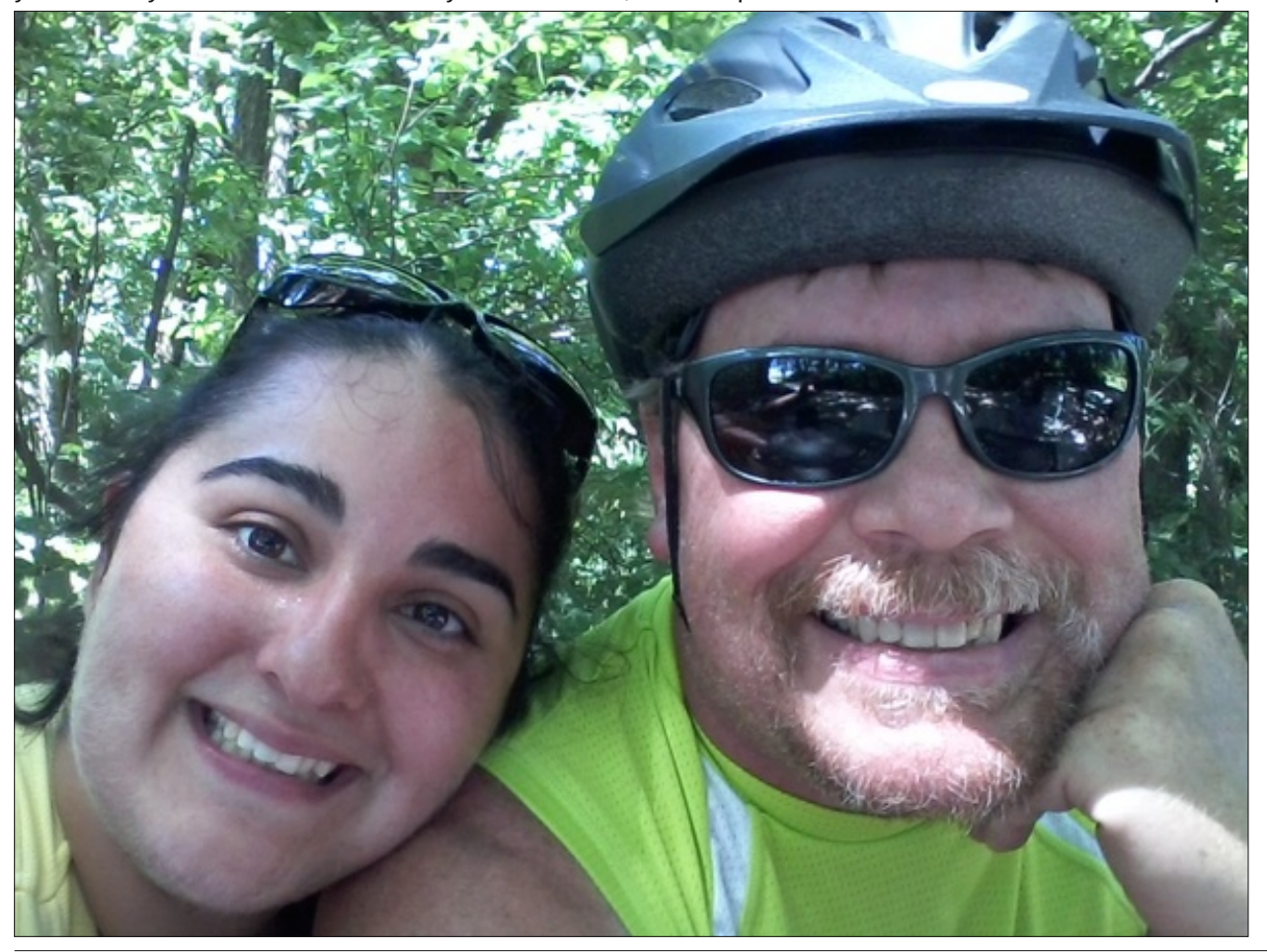

longer able to connect using WEP. I had been meaning to change from WEP to WPA-PSK for some time now, and the situation just got me off of my duff and forced me to stop procrastinating.

Do you have to update your kernel? In one word, nope. If the 2.8.38 kernel is performing well for you, then you can continue using it. Remember that kernel updates are not a part of your regular and routine updates. Eventually, you will want to – and may even have to  $-$  update to the newer kernels. But for the moment, you can continue using your current kernel.

In other news … you may have noticed that The PCLinuxOS Magazine now comes in two new "flavors." As if he hasn't done enough for the magazine by providing the magazine's new web server, David Moore (a.k.a. YouCanToo) has undertaken the chore of converting the monthly magazine issues into \*.epub and \*.mobi ebook editions. These ebook editions now make it easy to view The PCLinuxOS Magazine on your B&N Nook, Amazon Kindle, and most other modern ebook readers on the market. YouCanToo will be creating ebook editions of all the magazine's 2012 issues, so keep an eye on the magazine's website to grab your copies when they become available.

Also, Leiche has released a new, updated 2012.06 version of the LXDE Live CD. Of course, if you've kept your installation regularly updated, you already have the "latest" version of LXDE. Still, if you are planning to install LXDE on a friend's computer in the near future, you may want to download and use the updated LXDE Live CD. It'll help streamline the installation and update process.

Until next month, I wish each and every one of you peace, happiness, serenity and prosperity.

## J uds k lf v Wx wr uldov= J LP S/ Sduw4

#### <span id="page-3-0"></span>e| Phhp dz

Lmyh ehhq xvlqj J LPS vlqf h L vwduwhg xvlqj Olqx{1 Z kloh Lf dq gr p r vwr i z kdwLz dqwwr gr idluo| hdvlot J LPS f r qwdlqv p dq| r swlr qv wkdw L kdyhqmw xvhg p xfk1 Lq wkhvh duwlfohv/ Lz loo wol wr h{ sodlq d olwooh der xwJ LPS dqq kr z wr xvh lwt

J LPS/ r i f r xuvh/ vwdqgv ir uJ qx Lp dj h Pdqlsxodwlr q Sur j udp 1 Wkh z hevlwh Iv  $k$ ws= $2z$  z z 1 lp s 1 uj 21 Lw f dq eh ir xqg lq p r vwdq| glvwur m uhsr vlwr u| dqg SFOlqx{RV lv qr h{f hswlr q1 Lwfdq dovr eh lqvwdoolig lq Pdf dqg Z lqgr z v/ vr Lxvh lwdwz r un lq Z lq: / dv  $z$  hody dwkrph z lwk SFOlqx{RV1

Z khq | r x r shq lw | r x duh vkr z q wkuhh z lqqr z v dv vkr z q eho $z =$ 

Z kloh p dq| r i r xuj udsklf v surjudp v duh glvsod| hg doolq r qh z lqgr z / J lp s kdv kdg wkhp vhsdudwh ir u | hdw1 J IPS 51; kdv ehhq uhohdvhg qr z 1 Lwkdv d vlgi oh z lqgrz glvsod| / exwkdv wkh r swlrg ri ohdylgi wkh z lqgrz v vhsdudwh1 L uhdool olnh wkh vhsdudwh z lqgr z v/ ehf dxvh Lf dq duudqj h wkh wkhp wkh z d| L z dqwwkhp 1 Kr z hyhu/ lwkdvqmwp dgh lwwr r xu uhsr v | hw/ vr eh sdwlhqwh JLPS 519 z r unv yhu| z hod

With z lggr z r q with ohiwr i with vf uhhq lv | r xu p dlg  $wr$   $er$  {1 Wkh  $wr$   $ov$  wkhuh duh wkh r qhv | r x z loo xvh wkh p r v w1 I r u hdfk wr o/ wkhuh lv d f r uuhvsr qglqj fr qilj vhf wir q/ vr wkh er worp ri wkdwz lqgrz z loo f kdqih qhshqqlqi rq wkh wrof krvhq dwwkh wrs1 With duhd dww. who ri with wroner  $\{x \neq k\}$  whith  $\{rx \text{ with } k\}$  $Z$  loehu/ wkh J lp s f ulwhumy h| hv dqq qr vh, lv wkh Gur s

Whij hwduhd1 Li | r x kdyh d iloh p dqdj hu r shq wr / | r x f dq gudj wkh lwhp | r x z dqwwr z r un r q wr wklv duhd dag lwz loor shq lq J lp s1

> J r lqj df ur vv wkh ur z v lq r ughu/ wkh wrrow duh dv ir on  $7 v =$

Uhf wdqi dh Vhdhf w  $0 \mid r \times 1$ f dq ghvlj qdwh d uhf wdqj xodu duhd dqg p dqlsxodwh lw1 Hoolswlf doVhohf w0 Fuhdwh d f luf xodur uholswlf doduhd dqg p dqlsxodwh lw1 I uhhkdqq Vhohf w0Fuhdwh dq luhj xodu0vkdshg duhd e| folfnlqj | r xu p r xvh dor qi wkh r xwlgh r i wkh duhd1Yhu| kdqg| \$

Fr qwlqxr xv Uhj Ir q Vhohf w 0 Wklv vhohf w f r qqhf whg duhdv1

Fr or u Vhohf w0 Vhohf w duhdv r i vlp loduf r or u1 Lawhooli haw Vf Ivvr uv +Vhohf wiur p lp di h, 0 Vhohf w dor qj dq hgj h v 1

I r uhj ur xqg Vhohf w0 \ r x f dq xvh wklv ir u f xwlqj lwhp v r xwr i skr wr judskv 111 fr p solf dwha wr d Sdwk Wro0\rxfdq xvh wklv wr fuhdwhd sdwk/z klfk

| r x f dq wkhq hglw

Froru Slfnhu 0 Li | rx z dqwwr h{dfwol qxsolf dwh d fror ulq d slf wuth/fkr r vh wklv wrrodgg folfnrg wkh  $f r \sigma u \wedge r x f dq xvh wh$  whohf what fror u wr hglw  $r xu$ gudz lai 1

 $\lceil r r \rceil$  0 \rx fdq vhh  $\lceil r x u \rceil$  to for vhOxs z lwk with ] r r p wr r o1

Phdvxuh Wro 0 Phdvxuhv glvwdqf hv lq | rxu gudz lqj 1

Pr yh Wro 0 Folfn r q wklv wr p r yh | r xur emhf wlqwr sodf h1

### **Graphics Tutorials: GIMP, Part 1**

Align - You can choose 2 or more objects or layers and align them

**Crop** - You can crop an image. Click and drag for your area, then press enter to crop.

**Rotate** - Clicking on this tool will let you rotate your object.

**Scale** - To resize your drawing or object

**Shear** - To skew an object. (Example: You can change a square to a diamond.)

**Perspective** - You can apply perspective to a 2 dimensional image to make it look more 3D.

**Flip** - Used to flip your object horizontally or vertically

**Text Tool** - To add text to your creation **Bucket Fill** - To add one color to a large area **Gradient Fill** - To create a gradient in your object **Pencil** - Draws thin lines, like a pencil line, but not smooth. Works better for very small objects where the pixels have to be in exactly the right spot.

**Paintbrush** - This tool draws smoother lines than the pencil, and this is probably the most used tool.

**Eraser** - Erases the color from your image. Actually, it changes whatever you stroke to transparency, so it can also be used as a paint tool.

**Airbrush** Paints like an airbrush, using a spray or fuzzy effect rather than a solid line.

**Ink Tool** - Draws lines more like a calligraphy pen. **Clone Tool** - Use this to clone parts of an image.

**Healing Tool** - This will heal small blemishes in photos.

**Perspective Clone** - Advanced tool for cloning something into the image which may not look as it looks now (like cloning a face so it looks like it's a picture on the wall).

**Blur/Sharpen** - Softens or sharpens colored edges and blends colors together.

**Smudge** - Drawing with this through two colors will cause the colors to blend, although maybe not the way you want.

**Dodge/Burn** - Can make an area darker or lighter.

The window on the right contains the **Layers, Channels, Paths** and **Undo** tools, and we will use that as well, but I will cover it separately, in an upcoming article.

OK, let's experiment. Your center window contains all your menus (and all of your tools can be accessed from here as well). Click on **File > New**. You will see a window for a new image. Here you should designate the size of your image, and in Advanced Options, whether the background should be white, black or transparent. I clicked on the dropdown and selected 800 px x 600 px, then opened the Advanced Options and selected white, and clicked OK.

Select either the paintbrush or pencil, and draw a circle. Play with it a little bit just to get the feel of the tool. It doesn't have to be a perfect circle.

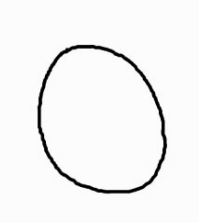

Playing more with your brush tool, make a face on your circle. Since some of us aren't artists (myself included!), your face will look different from mine. Getting the feel of the tool, you can make several strokes. If you make one you don't like, you

can go to Edit  $>$  Undo, or press <CTRL $>$  + <Z $>$  to remove the stroke. If you use the keystroke CTRL-Z, you can hold down CTRL and press the Z as many times as you wish to remove as many strokes as you need.

> Sooner or later you'll have to save your file. Just as with other programs, go to File > Save as... and name your file, then designate a location in which to save it so you can find it again. The default file format for Gimp is .xcf, which is designed to save all your layers while

you are working on your creation. You can save your finished product as any number of image types, such as \*.jpg or \*.png.

Lets add some color to our drawing. From the toolbox, you will see a color swatch (the black & white rectangles underneath the tools). Click on the swatch and the Edit Foreground or Edit Background color window will open. From here you can choose whatever color you want to use. The default foreground color is black and the default background color is white.

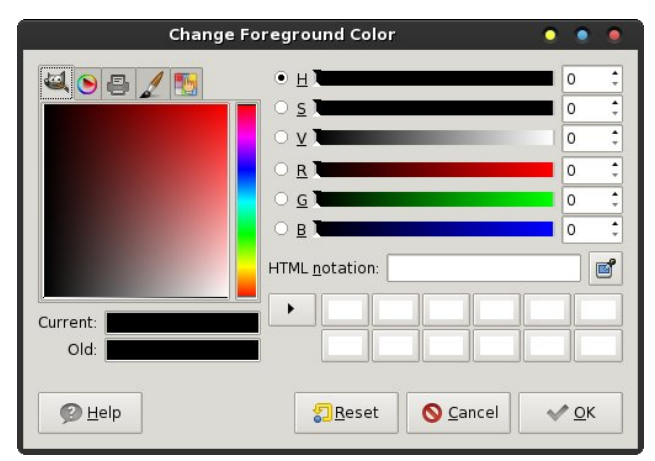

You will have several tabs in your window (top left corner). On the first tab, you will see the default color square (probably in shades of red & black) with a rainbowcolored vertical bar to the right of it. To the right of that you will see six horizontal bars of color with letters next to them. Those letters are for the following words, which are color settings you can adjust:

**Hue**: This is the color you want. You should probably click it in the vertical bar first, then all the other settings will display the color you are working with

**Saturation**: This is how pale a color is (I think of it as how much of the color used). The slider will make it more or less intense.

Ydoxh=Lwklqn ri wklv dv krz olj kwrugdun d frorulv/ exw J lp smy j or vvdu| vd| v lwlv krz p xfk olj kwlv hp lwhg eldfroru1

Uhg/ $E(xh)$  Juhhq=Wkhvh duh wkh froruv wkdwz loo eh p l{hg ir u hyhu| wklqj | r x gr 1 Hdf k lqglylgxdo volghuf dq eh dgmavwhg vhsdudwho| wr sur gxf h mavwwkh ulj kwfrorul W wkh ulj kwri hdfk volghu lv d eodgn fr qwdlqlqj d qxp ehul Hdfk fr or u f dq eh ghvf ulehg z lwk d vhulhv ri qxp ehuv iurp  $3$  wr  $588 +3/3/3$  lv eodfn dqg 588/588/588 lv z klwh1Doorwkhufroruv duh  $\lg$  ehwz hhq1, Li | r x kdyh wkh qxp hulf dof r gh ir u wkh shuihf wfror u' | r x f dq dgmxvwwkh qxp ehuv lq wkhvh eodqnv1 Li | r x duh ghf lglqi r q d f r or u' hdf k volghu f dq eh dgmxvwlig lqglylgxdool 1

Lq dgglwlr q/ dof r or uv f dq dovr eh ghvf ulehg z lwk d 90 glj lwkh{lghf lp dof r gh1+333333 lv eodf n dqg iiiiii lv z klwh1 Rqh vkdgh ri sxusoh lv 763gd<1, Li | r x nqrz wkh fr gh ir u | r x u shuihf wf r or u' | r x f dg hqwhu lwlg wkh vsdfh sur ylghg lg wkly z lggrz 1 +Dovr f doohg KWP Oar wolwing.

Rqh ri wkh wdev z lookdyh d sulqwhurq lwdqg eh wkh  $F\$  P N/ uhihuulqj wr wkh sulqwhuf r or uv F| dq/ P dj hqwd/ \ hoor z ) Eodf n1 Wklv lv qr wuhdool vxssr uwhg lq J lp s vr wkh| gr qmwghvf uleh lwp xf k/ exwlwiv dssduhqwo wr dgmavw| rxufroruv dffruglqj wr wkh fduwulgjh froruv r i | r xusulqwhu1Wkdwz r xog kdyh ehhq d j uhdwlghd z lwk r q h r i p | r og hu sulqwhuv 0 lwsulqwhg hyhu| wklqj vhyhudovkdghv wr gdun1

Rqh wde z loo kdyh d sdlqweuxvk r q lwdqg lwlv wkh Z dwhuf r or u z khhol Lwj lyhv | r x d f r or u vt x duh dqg  $|rxf$  of n with fror u  $|rxzdq$  with p r uh with  $|rx$ f olf n/ wkh p r uh lqwhqvh wkh f r or uz loo eh 1

Rgh wde z lookdyh wkh pf r or uz khhoqr q lw+dovr f doohg wkh Wuldqjoh Vhohf wru, 1 Lwlv wkh p xowlOf roruhg flufoh dur xqq d p xowlOf ror uhg wuldqioh 1 Folf n wkh fror u+Kxh, | r x z dqwlq wkh f luf oh/ wkhq gudj wkh z klwh ulqj lqwr wich lqwhulru ri wich wuldqjoh wr dgmxvwVdwxudwlrq dqg Ydoxh1

With Sdohwh wde z loo kdyh d julg ri with froruv f r qwdlqhg lq wkh f r or usdohwh ehlqj xvhg e| J lp s1 \ r x f dq f kr r vh r qh r i wkr vh/ dqg j r edf n wr wkh iluywde dag halwl r xuf r or uwkhuh 1

Lxvh wkh iluv wwde dqg wkh froruz khhowkh prv wtFolfn r q wkh yhuwlf do edu ehwz hhq | hor z dqg r udqj h1 Or r nlqj dwwkh kr ul}r qwdoeduv wr wkh ulj kw/ | r x f dq dgmxvw r xuf r or uxqwlolwl v dq dssur {lp dwh vnlq wr qh/  $z$  kdwhyhuf r  $\sigma$  u| r x z dqwwr p dnh wkh idf h1Wkh f r  $\sigma$  u z loo vkrz lq d edu xqqhuqhdwk wkh froru vt xduh ru z khhol \ r x f dq nhhs dgmxvwlqj xqwlo | r x j hwlwmxvw ulj kw1Wkhuh duh dovr vp doovz dwf khy wkdwz loovdyh xs d uhfrug ri wkh odvw45 fror uv | rx xvhg1 Folfn RN/ wkhq f kr r vh wkh Exf nhw loowrr odqg f of n lqvlgh | r xu  $idf h1 \wedge r$  xu gudz lqj vkr xog qr z kdyh d vnlq0wr qh fror ulq lw1 Lilrx gr qnwolnh wkh fror u diwhudoof suhvv | r xu?FWUOA . ?] A wr xqgr lw/ wkhq j r wr | r xuf r or u z lqgr z dqg dgmxvw| r xuf r or udj dlq1

QRWH=Wkh Xqqr ixqf wir q nhhsv wudfn r i hyhu| wklqj | r x gr vr | r x f dq f olf n xqgr r yhu dqg r yhu wr uhp r yh or wr i wklqj v 1 KRZ HYHU/ r qf h | r x vdyh | r xugudz lqj / do wkh xqgr klvwr u| lv j r qh/ vr p dnh vxuh lwlv wkh z d| | r x z dqwlwehir uh | r x vdyh lwdqg f or vh gr z q J lp s 1

Sod| z lwk wklv d olwooh/ dqg kdyh vrph ixq\$ Qh{w p r qwk z hmo ohduq p r uh der xwwkh lqwhuidf h dqg wkhq dgg p r uh wr r xugudz lqj 1

# **Forum Foibles: Featuring Family Foibler longtom**

<span id="page-6-0"></span>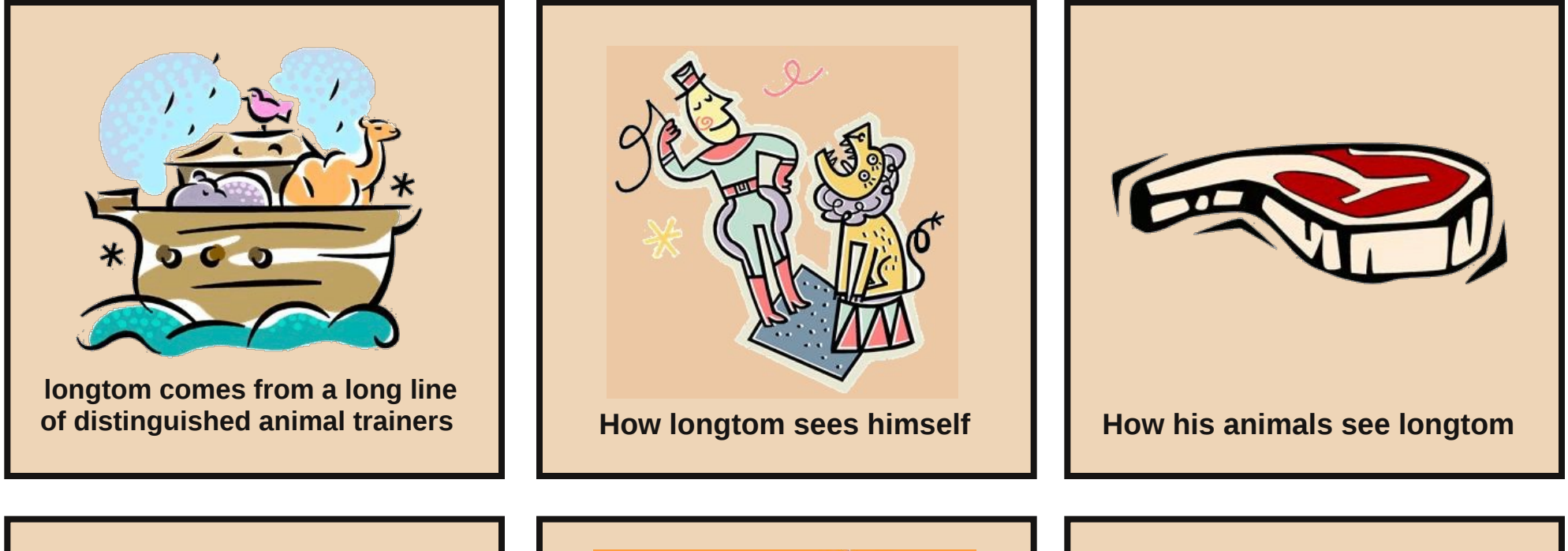

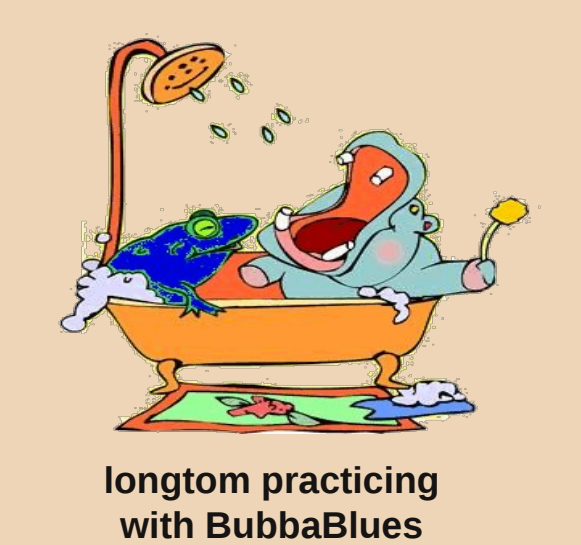

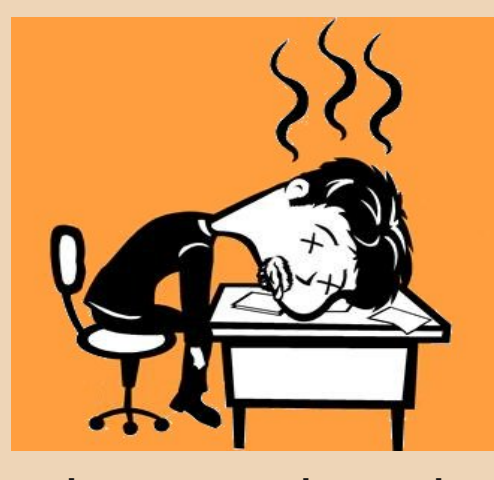

**longtom exhausted from signing autographs**

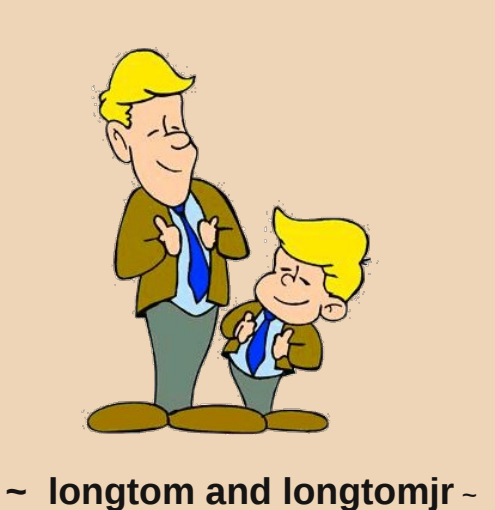

**Proud members of the Forum**

# <span id="page-7-0"></span>P dun\*v T x If n J Ip s W s ) Gr x e ch Wdnh

## P dun't T x If n J Ip s Ws

La suhylr xv duwf dnv/ L'yh z uwha der xw daalai ilahuw dag euxykhy w Jlps iup wklug sduwhv1 Exw lwghhgv w srlawha rxw wkdw eh SFOgx{RV kdv pdg| Jlps wrov doundal dydlodeon Iq Iw uhsrvlwul 1 Mkvwodxqfk wkh  $\frac{1}{2}$  that  $\frac{1}{2}$  that  $\frac{1}{2}$  day day vhdufk ir u pl lp s to zlwklg wkh uhwsughg uhvxow | rxto ilgg d axp ehu ri ilohuv dag euxvkhv1 Wkdwlgvwdo zivk rgh fofn1 Ldgghg wich Winhy euxyk1 Wilv euxyk jlyhy Irx d ydulhw ri whh vkdshv wkdwlrxfdg xvh wrdgg vrphixg wr | rxu skrwv1 | ru lqvwdqfh/ fkhfn rxwwkh war skrwrvehorz 1 +Wkh Ip dih Iv d iuhh zdoosdshu Lrewollghg iurp p | Dopd pdwhutv z hevlwh/ Wkh Rklr Vwdwh Xalyhwlw, 1 Xvlai

wkh J Ips Winh eux vk/ Ldgghg d froruixodxwapq whh wr wkh ir uhj ur xqq1 Lvlp so f undwhg d qhz od| hu' vl}hg wkh euxvk/ slf nhg wkh froru'd qg folf nhg 1 L ryhuodig da dggiwrado froru  $#$  luk with h{df we ux vk dqg vl}h, dag riivhwmwwd elwwr fundwh d exudvli wkh whh z huh r xwri irf xv lq wkh ir uhj ur xqq1 Ldovr dssoling d elwriwddysduhaf | wr wklv vhfrqg dgghg od| hul Vr/ jhw vrph euxvkhv iurp wkh the day i hwf thdwigh\$

(Pdun V}rudg| lv d gdwlrgdool v gglf dwig fduwrqlvw z lwk jhrujhwrg1frp1 Kh eorjv dw ihru hwrafrp 2001 Hp dlo Pdun dw j hrujhwrgC j p dloff r p 1

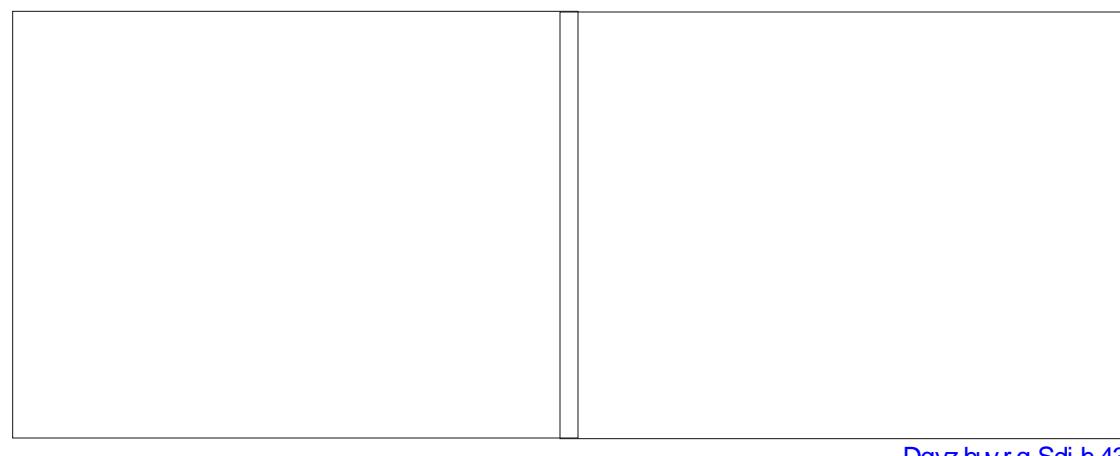

## <span id="page-8-0"></span>IrujrwW Uxq dswxsjudghB Grq\*wSdqlf\$

#### el Dggu}hr<sub>10</sub>

Vhyhudo prawky dir/wkhuh zdv d pahp daga jurp SFOqx{RV ghyv w lqvwdoodgg uxq wkh dswxsj udgh sdf ndi h1 Wkly z dv d f uxfldosdf ndi h1 Hyhul z khuh rg wkh ir uxp / wkhuh z huh uhp lgghuv der xwgr lgj wklv1 Z k | z dv Iwyr Ip sruwdqwB Ehfdxvh Iwz dv xsjudglqj dsw usp dag with u deudulhy 1 Down / V and swift Sdf ndj h P dadi huz dv xsi udaha1

Z kr hyhu glg qr wxsj udgh Iwlq wp h +wkh| kdg d ihz prqwkvmzlqqrz, vkrxog uhlqvwdoozlwk diuhvk frsl ri wich odwhowlyr diwhu fundwigi d obvwridoo wich lgywdoong dssv dag edfnlai xs wkhlu 2krph ir oghul Zk|B Ehfdxvh wkh sdfndjhv fundwhg xvlgj wkh odwhywusp z r xog q r weh f r p s dwledn z lwk wkh v vwhp v wkdwz huh gr wxsj udghg1

Wkdwzdy wkh yxjjhywha yroxwlra1 Uhlaywolod EXW zkdwli | rx gr qrwzdqwwrufdqqrwlqvwdooiurp vf udwik gxh w p dql shuvr gdow hdny dgg2 uir udgl r wkhuyddig undvr gyB

 $\lfloor \frac{1}{2} \rfloor$  rx duh ghvshudwh $2$ udyh $2$  ud} hqrxjk +dnh ph, dqg | rx duh z lookqj wr wolnh vrph ulvnv +olnh ph, h sondyh frawaxh undalai 1 Laranwkdyh w whoodlix wkdw Lzrgmwdnh dal uhvsrgvleidw irud erunha vl vwhp di kwB Uli kwt

Uhfhqwol/ Lylvlwhg d iulhgg zkr lv gxdo@errwlgi Zlqgrzv [S dqg SFOqx{RV1 L wlhg w lqvwdoo jsduwhg/dgg grwlfhg kh kdg grwxsjudghg klvodssl iru43 prqwkv ruvr1Lwthq wrxsi udgh lwexwdooLirw zdv deusp ghshqghqf| surednp v h qr p dwhuzkdw Lglg1Vr / Lvdlg uj kwh dswsj udgh z dv gr wgr gh1

Vr khuh Iv +pruh ru ohvv, z kdwLgIg wril{Iwi+Ldp vnisslai dowkh lavhywidwir a vwhsv.1

Rshq d  $\psi$ a lqdodqg uxq=

**VX** 

 $ir$  or  $z$  hg el

urrw<sup>\*</sup>v sdvvzrug

dag wkhav

fg 2urrw2

zi hw 0f kwws=22dggu} hmo1f | u| o1ghw2 Zr WZ2Zr WZbi I ohv2dswxsj udgh2dswxsj udgh04130 : sf or v53441vuf 1usp

usp 0l yk 2ur r w2dswxsj udgh04130 : sf or v53441vuf 1usp

xq{} 2urrw2uspexlog2VRXUFHV2 dswxsjudgh0 4131wdu1{}

f g 2ur r w2uspexl og2VRXUFHV

wdu { yi 12dswxsj udgh04131wdu f g 12dswxsi udgh0413

usp Olyk 00qrghsv 00irufh 00ljqruhdufk 00 ligruhvl}h 00ljgruhrv 12-1usp

up 0i 2urrw2dswxsjudgh04130 : sf or  $v53441$ vuf  $1$ usp

up OUi 2urrw2uspexlog2

EH FDUHIXO ZKLOH XVLOJ WKH USP FRPPDQGV\$

Qrz/ohdyh wklywhup lgdozlggrz rshq dgg iroorzwkly yhul Ipsruudqww.hs1

Rshq V| qdswl 1Z khq lwhordqv/ | r x z looj hww.kuhh r u ir xu huruv + lq rqh huru zlqgrz, der xwp xowlsoh yhwlr gv ri sdf ndj hv +dnh dsw dedswdgg v| gdswlf, ehlgi lgywdobig1 Z uwh grzg wkh gdp hy ri wkhyh sdfndjhv dag folfn ra RN w fondu wkh phvvdjh iup | r xuvf uhhq1Qr z vhduf k ir uwkr vh sdf ndj hv lq Vigds with tx z looilgg widwigghha with the p x owson yhwlr qv lqvwdong1 Frp sdth wkhlu yhwlr q qxp ehw dag dP dun ir u fr p sohwh uhp r vdoawkh roahu vhuvlr av 1 Dssol wkh fkdgihv1 Z dlwiru wkh sdfndihv w eh uhp ryhg dag V adswif wr uhordg 1 For vh dag uhr shq V gdswif 1 Wkhuh pd eh dgrwkhu phyvdih der xw

## Ir uir wWV Uxq dswssiudghB Grq\*wSdqlf\$

<span id="page-9-0"></span>gxsolf dwn sdfndj hv1 Z uwn grzg wkhlu gdp hv/ilgg wkhp / p dun wkh roghu yhuvlr qv ir u frp sohwh uhp rydo/ dssol/zdlwwoilglykha/foryhdaguhrsha Vladswi1 Uhshdw wo with the duh qr gxsolf dwn sdf ndj hv huru p hvvdi hv z khq vvduligi Vl qdsvli 1 Li xhvv vklv fr xog eh gr qh e| xvlqj gxshf dndq sdf ndj h exwLglq lwel kdag navwwr pdnh vxuh grwklaj uhdool Ipsruwdaw zrxog i hw uhp r yhq z khq qhdolqi z luk qxsolf dwhy1 Z khq wklv lv gr qh f o vh V| qdswlf 1

Qrz ir edfn wr wkdwwhuplqdozlqqrz wkdwlrx kdq r shq dqg wsh lq=

dsw0j hw xsgdwh

dgg z khq gr gh

dsw0j hw gl vw0xsj udgh

Z dlw ir u wkh t xhvwt a der xw lqvwdodgi 2xsi udglgi 2hp rylgi hwf 1 hwf 1 hwf 1 Uhdg/ xqghuvodqg dqg li doolv rn h frqilup el suhvvlqj |/  $ir$   $\omega$  z hg e Hqwhu1

Z dlw xqulo lw ilqlvkhv dqg uherrwt Z k| qrw xvh Vigds wif wigr with xsj udghB Ehfdxvh Lzdv diudig wkdw uhsodflqj 2xsjudglqj vr pdq| fuxfldo v|vwhp deuduhv diwhu vxfk dorqj wlph riqrwxsjudglqj wkh v| vwhp dwdoofrxog fudvk v| qdswlf lq wkh plggoh ri wich xsjudgh dgg frxog fdxvh vlvwhp 0zlgh fruuxswirqvdqgpxowlsohsureohpv1

Rq d vigh qrwh/dwp | iuhqqv krxvh Luhfhqwo jrw <6: sdfndihv w eh xsjudghg/ 69 ghz w eh lqvwdobig dag 66 w eh uhp ryhg1 Ryhu 43; 3 PE ri xsi udghv1Divhuxsi udglqi dqq uherrvlqi/wkh v|vwhp zrunha shuhfwa zlukrxw ukh ulalhyw lyyxh1 Hyha ixqqlhuzdv wkdwLirujrwwkdwLkdg whvwlqj vhfwlrq hadedna dag xsj udgha ixob z luk lwhadedna1 Lvdla w p vho w elwh wkh exomwdag xsi udgha klv nhughow wkh whowigi yhuvirg dv zhod Nhugho 6151490eiv zdv lgvudomg z lukr xwukh vlglhvuklf f xs1

Vr glg | rx ixo uherrwB Fkhfn iru xsgdwhv xvlgi V|qdswlfdv|rxqrupdoo|zrxoq1Lqwkhixwxuh/qrqmw ir u hww xsi wdah dw ohdyw hyhul 5 z hhny dag shurgifdool fkhfn wkh iruxp iru dal ipsruwdaw dggr xgf hp hgw ir u| r xuglywr 1

Dayz huy w P dun  $V_1$ r udal \*v Gr x edn Wanh

44, pRI q vp datrus +5, Dqvtv dqvlnqqd vkr uulnus +6, Dqvtv kdag kroalaj urfnhos +7, Kdwpryhg> +8, Urfnhw dgghg>+9, Exj \*v qr vh vkr whu >+ , For xq p r vhq

Sr whg e| j dqg| / Mxqh 4/ 5345/ uxqqlqj NGH71

# **KompoZer: Let's Get Acquainted**

#### <span id="page-10-0"></span>**by Paul Arnote (parnote)**

After spending some time on the web, there are many users who may wish to create their own personal web page. There are many ways to do it.

First, you can use a web interface to create a bare bones web page. Some web interfaces at least allow you a few customization options, like different backgrounds, text sizes, layouts, etc. But they all look like "cookie cutter" pages with their similar appearance.

Second, you can create a personal blog. Most of these use a web interface to allow the blogger to update the content of their site. Most useful for espousing your opinion, blogs typically don't allow for the downloading of additional files, unless you use cloud storage or some other off-site storage solution. Many of these also have a "cookie cutter" appearance.

Another way you can create a web site is to hand code your HTML. You can do this in a simple text editor, or in a special HTML editor that helps write the raw HTML code. There are many who subscribe to and like using this method. Many view it as a "rite of passage," and proclaim it to be the "only way to code HTML like a man." Without a doubt, this is the best way to create a custom web page, but it's also the easiest to get wrong.

Fortunately, for the rest of us wimps, there are WYSIWYG (What You See Is What You Get) HTML editors – like KompoZer. Working a lot like a WYSIWYG word processor, such as LibreOffice Writer, you create your web page much as you would a term paper or typing a letter. You can position your images and text exactly where you want them, without having to learn a lot about HTML coding. Of course, it's a lot of help to know HTML coding. The more you know, the more you can do with the generated HTML code to customize it even further.

#### **Background**

Back in February 2004, then Linspire CEO Kevin Carmony wanted to create a simple, easy to use, open source WYSIWYG HTML editor, based on the Mozilla Gecko engine. He hired Daniel Glazman, a former Netscape employee, as the lead developer to help create Nvu (pronounced "N view").

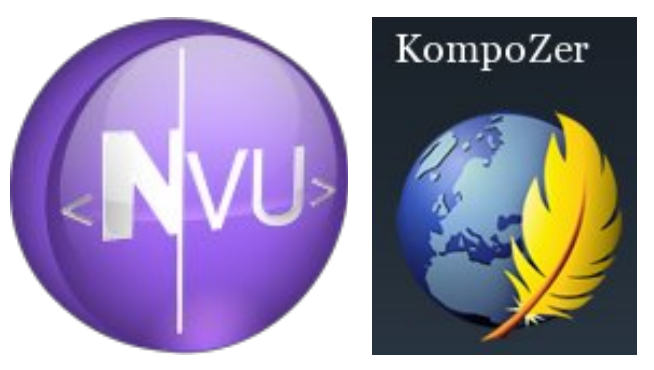

Development on Nvu stopped in 2006, and a community fork of the Nvu source code continued on – as KompoZer. The current version in the PCLinuxOS repository is 0.8b3, released in February 2010. It is based on Gecko 1.8.1. The Gecko engine is currently at version 11, but the older version that KompoZer is based on continues to work well, even in the newer Gecko engine.

Despite the "K" in its name, KompoZer is *not* a KDE application, no more than the Linux kernel is. Instead, KompoZer is a Gtk+ application. Versions exist for Linux, Windows and OS-X, giving it cross platform support. It is developed by Fabien Cazenave in his free time.

Meanwhile, Daniel Glazman went on to create another WYSIWYG HTML editor from scratch, based on Gecko and XULRunner, and called BlueGriffon. While the core program is released as GNU free software, many of the functions, add-ons and the manual are available only after paying for the modules you select. If you were to buy all the modules, add-ons and the manual, you could end up paying around \$100. Without the purchase of the modules, many of the features of BlueGriffon are crippled and non-functioning.

#### **Getting Acquainted**

When you first launch KompoZer, you will see the KompoZer Tip Of The Day dialog box (which can be disabled, if you choose).

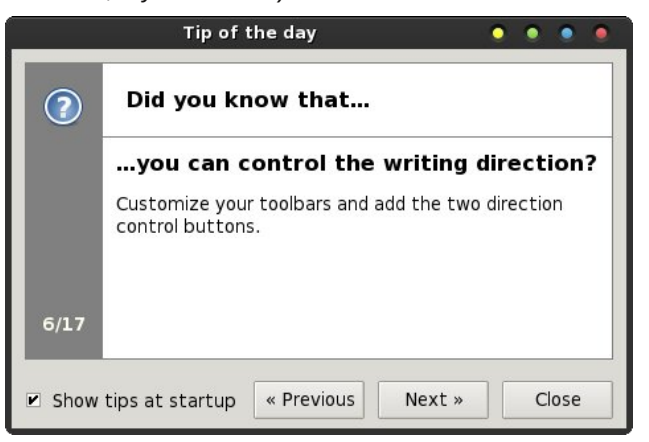

After that, you will find the main window displayed, as below.

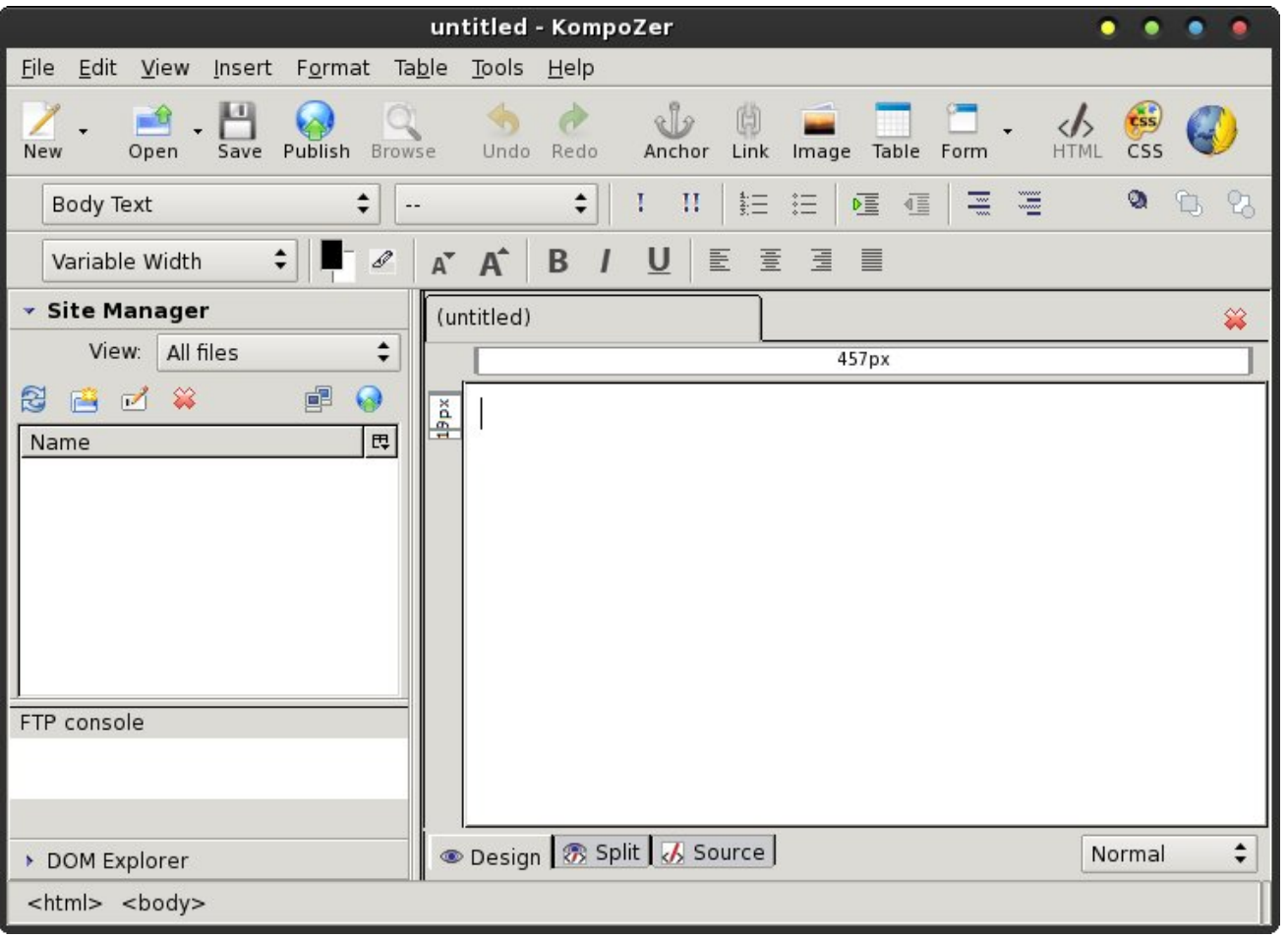

So, let's break down the different areas of the KompoZer window. Let's start with the toolbar.

The KompoZer toolbar gives you one-click access to many tools you will need when creating your HTML page. The first three icons on the toolbar should be self explanatory to any user. Hovering your mouse over any of the toolbar icons will get you an explanation displayed in a tooltip. We'll discuss the functions of most of these buttons in greater detail in future articles. Right now, we're just getting familiar with them.

**Publish** enables you to publish the files that make up your website. Typically, these are all stored in a directory on your hard drive that mirrors the directory and file structure on your website.

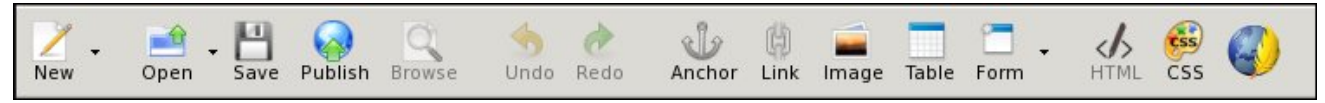

## **KompoZer: Let's Get Acquainted**

**Browse** allows you to open the saved version of the file currently being edited or worked on in your default web browser. Be sure to save your edits before using the "Browse" button, or your new edits won't appear in your web browser.

**Undo** allows you to undo your most recent edits. **Redo** allows you to put your most recent edits back in, after you've removed them with the "Undo" action.

**Anchor** places an anchor tag in your HTML at the current cursor position. Let's say you have a rather long document, and you create an index or table of contents for that document. By inserting anchor tags at the appropriate places within that document, you can link from the index or table of contents directly to that specific anchor tag, without your user having to scroll through the entire document to get there. Anchor tags are typically given a unique name, with # used as a prefix.

**Link** allows you to insert a HTML link into your document. That link can be to a local file, or to a resource hosted on another site. The "Link" button will bring up the "Link Properties" dialog box, where you can enter all the pertinent information for your link.

**Image** allows you to insert an image into your document at the current cursor position. KompoZer will display the "Image Properties" dialog box that will allow you to enter the necessary information for your image.

**Table** allows you to insert a table into your HTML document. Tables are a very powerful formatting tool when creating HTML pages. KompoZer will display the "Insert Table" dialog box, allowing you to define the initial structure of your table. The table will be immediately placed into your document at the current cursor position, using your definitions as a guide. If you double click your mouse cursor on the table in your document, you can further tune your table's appearance to exactly what you want. *KompoZer Toolbar*

### **KompoZer: Let's Get Acquainted**

**Form** allows you to insert and set up a form in your HTML document. We've all dealt with forms and form elements within web pages. You use form elements to sign into the PCLinuxOS forum, when you insert your username and password to gain access there.

**HTML** allows you to open up your HTML code for editing in an external editor, if you have one set up.

**CSS Editor** allows you to edit the CSS (Cascading Style Sheet) for your HTML document, which applies a style sheet to your HTML document. The default with KompoZer is to embed the style definitions into the HTML header. It is possible to import an external \*.css file to control the styles of a group of pages.

Finally, at the far right of the toolbar is the KompoZer logo. Mouse over the logo and a tooltip will appear, declaring "This is KompoZer." Otherwise, that's all it does.

#### **Text Formatting Tools**

The next two "toolbars" relate to your text formatting. They appear like in the image below.

Starting with the top row, let's review the text formatting features. At the top left is the formatting style of the text. The default is for body text. The other choices are paragraph, headings one through six, address, preformatted, or create an generic division.

Working left to right, the next control allows you to apply a class to either the text being entered, or the selected text. The ! applies emphasis to the text, while the !! applies strong emphasis. Basically, applying emphasis to text is akin to making the text italic, while strong emphasis is similar to making the text bold. Selecting them both makes the text bold italic.

The next control formats the text as a numbered list, while the next one formats the text as a bulleted list. Next are the controls to indent and outdent text. The outdent control is disabled, unless you are dealing with text that has previously been indented.

The next two controls don't make a lot of sense to me, as they are implemented in KompoZer. They are called "Definition Term" and "Definition Description." I'm unable to find any documentation about them, and in playing around with them, I can find no rational use for them.

The last three controls on the top row of the text formatting toolbar deals with layers. With KompoZer, you can design layers into your web page. Briefly, the use of layers allows precise positioning of an element within your layout.

On the second row of text formatting controls, starting from the left, the first control allows you to select the font to use. The default is "Variable Width," but I usually prefer to select a specific font to use for my web pages. It boils down to personal preference of how you want your page to appear. My personal preference is for a sans serif font, such as Helvetica, Arial or Liberation Sans.

The next control sets the font color and the text background color. Clicking on them allows you to bring up a color selection dialog box where you can define or select the colors of each. Right next to those controls are the two controls to allow you to make the text larger or smaller.

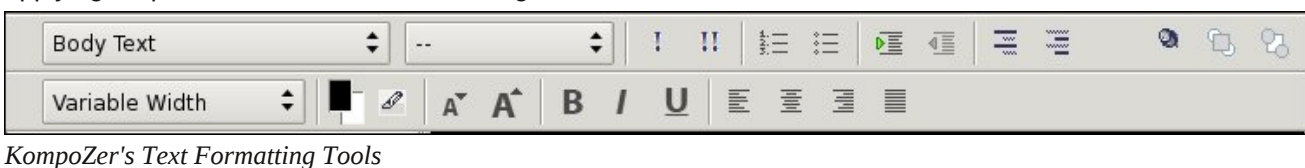

Next are the controls to determine whether your text is bold, italic or underlined, just as you would find in a word processing program.

The last controls determine the alignment of the text in your HTML document. You can choose left aligned, centered, right aligned, or justified. Again, these controls work pretty much as they would in a word processing program.

#### **Site Manager**

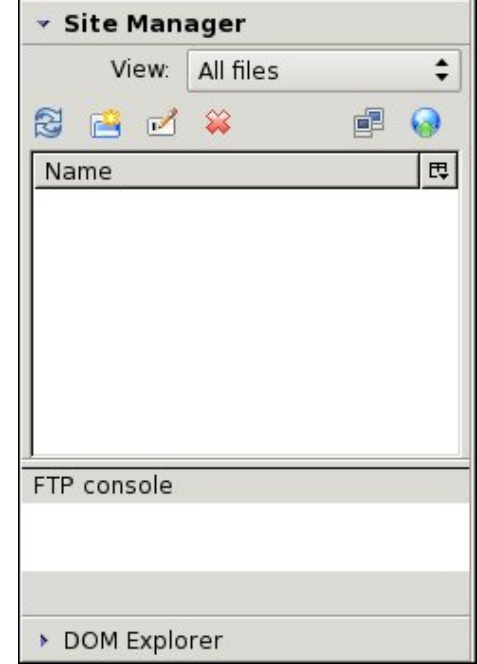

One of the neat functions of KompoZer is that it allows you to manage your web site. Typically, when you are creating or working on your site, there are a number of files that comprise the whole. You would normally store a copy of things to your hard drive, arranged as they would be on your website. With KompoZer, you can upload your all of the elements of your site or just the changed pages to your web host.

PCLinuxOS Magazine **Page 13** 

#### Sdj h Od| r xwDuhd

#### Nrpsr 1 hu Wh{ wLqsxw/ ehor z

### Nr p sr 1 hu=Chw<sup>\*</sup>v J hwDf t xdlqwhq

glvsod| lqj wkh j hqhudwhg KWP O fr gh lq wkh er wr p sduwr i wkh z lqgr z h lq d vsolwylhz 1

Dwwkh er wrp ujkwr i wkh sdjh od| r xwvhf wlr q r i wkh Nr p sr } hu z lqqr z lv d f r qwr owkdwghwhup lqhv kr z | r xusdj h od| r xwz lqgr z dsshduv1Wkh ghidxowlv wkh pQr up doqvhwlqj 1\ r x f dq dovr vhwlwwr wkh pSuhylhz q vhwlqj / +dowkr xj k Lf dqmwvhh dq| gliihuhqf h ehwz hhq wkh qr up dodqg suhylhz vhwlqj v, 1\ r x f dq dovr vhwlw wr wkh pKWP O Wdj vq vhwlqj / z klf k glvsod| v wkh KWP O wdj v ir u hdf k hohp hqwr i | r xu sdj h lq | r xu  $Z \setminus VZ \setminus J$  sdj h od| r xwz lqgr z / ulj kwqh{ www.hdf k lqqlylqxdo hohp hqw ri | r xu sdj h1 Wr eh shuihf wo kr qhvw Lqhyhu dowhu wkh ylhz 1Lf kr r vh/ lqvwhdg/ wr vz lwfk ehwz hhq wkh ghvljq wde dqg wkh vr xuf h wde z khq z r unlqj r q p | sdj hv1

Vwdwxv Edu

Dwwkh er worp riwkh Nrpsr huz lqgrz Iv wkh vwdwxv edu1 Wkh vwdw.v edu z looglysod| wkh j hqhudo KWP O wdj v r i wkh f xuuhqww hf wlr q r i | r xu KWP Osdj h 1

Vxp p du|

Qr z wkdw| r xmyh j r whq d t xlf n r yhuylhz r i vr p h r i wkh ihdwxuhv ri wkh Nrpsr]hu z lqgrz/ | rx vkrxog eh ehwhu ded wr ilqg | r xu z d| dur xqg Nr p sr ] hul Gr qmwz r uu| h wkhuhma or wy p r uh wkdwz h kdyhqmwhyhq wr xf khg r q | hw1Qh{ wwlp h/ z hmo wdon der xwvhwlqj xs | r xu vlwh/ dqg j hwvwduwhg f uhdwlqj | r xu iluvwKWP O sdi h1

With oduj hvwhohp hqwr i | r xuNr p sr | huz lqgr z lv with duhd z khuh | r x hqwhu dqq duudqi h wkh hohp hqw r i | r xuKWP Osdj h1Wklqn r i lwdv | r xuf dqydv1Ruwklqn r i lwdv | r xueodqn sdj h dv | r x p lj kwkdyh lq d z r ug sur f hvvlgi sur judp 1 Mxvwdv | r x p lj kwgr whslgj r xw d ohwhur ud whup sdshu/ | r x hqwhuwkh lqir up dwlr q ir u  $|$  r xuz he sdj h h{df wo| wkh vdp h z d| 1

Dwwkh er wrp r i wkh sdjh od| r xwduhd/ | r x vhh wkuhh pwdevq r q wkh ohiw1 Wkh pGhvlj qq wde lv wkh ghidxow

ylhz / dqg glvsod| v wkh lqir up dwlr q | r x duh hqwhulqi lq d Z \ VLZ \ J p dqqhu1Wkdwlv/ kr z lwdsshdw r q | r xuvf uhhq lv suhw| f or vh wr kr z lwz lodsshduz khq d ylvlwr uwr | r xuz hevlwh p lj kwvhh lwlq wkhlueur z vhu1 With pVr x uf hq wde door z v | r x wr ylhz dqq hqlwwkh j hqhudwhg KWP Of r gh/ vr p hwklqj | r x p lj kwz dqwwr gr z khq  $\lfloor r x \right.$  xvh r udgg hohp hqw wr  $\lfloor r x \right.$  xuz he sdj h wkdwduhqmwvxssr uwhg e| Nr p sr ] hu1 Wkh pVsolwq wde doorzv | rx wr kdyh d Z \ VLZ \ J glvsod| ri | rxu sdj h fr qwhqwlq wkh wrs sduwri wkh z lqgrz/z kloh

Nrpsr | hu Vwdww Edu

# <span id="page-14-0"></span>**Mounting A Floppy Under PCLinuxOS**

#### **by Darrel Johnston (djohnston)**

I cringe when I read an article about someone who is running Linux on an "old" computer from 2005. Old? That's not old. I'm still using a Dell Pentium III from 1999. I'll bet most of the personal computers made in 2005 did not come with floppy drives. My Dell did. And, unlike USB devices, the floppy drive is not polled by the hardware or the software to see if a volume has been inserted or removed. The user must manually mount and unmount each floppy disk inserted into the drive.

Fortunately, it is fairly easy to use GUI tools to enable the floppy drive for easy use. We can also create GUI tools to mount and unmount floppy disks, and to read and copy the contents of floppy disks. We must begin the setup in PCC, the PCLinuxOS Control Center. Click Local disks in the left pane of the window.

If the Floppy drive icon option is not showing in the right pane, the system is not reading the hardware device. Check the computer's BIOS settings and all drive cables. Click the Floppy drive icon in the right pane.

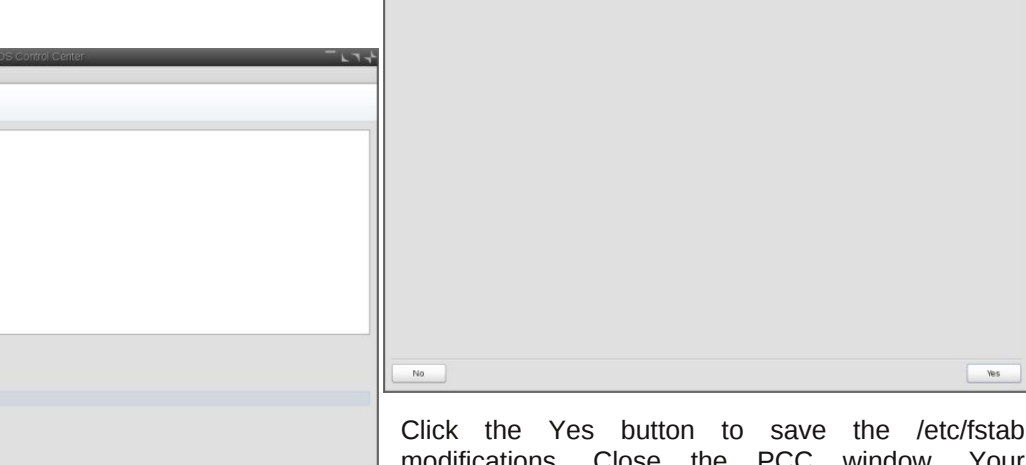

Do you want to save /etc/fstab modification

Floppy drive

 $0k$ 

modifications. Close the PCC window. Your /etc/fstab file should contain a new line:

**/dev/fd0 /media/floppy auto umask=0,users,iocharset=utf8,noauto,fl ush,exec 0 0**

It would be handy to have a standard place to access the contents of a floppy disk. We can create a shortcut to the floppy in our favorite file browser. I am using PCManFM in the illustration. The instructions presented will also work in Thunar, Nautilus and Dolphin. Open the file browser and navigate to the /media directory (next page, top).

Drag and drop the floppy folder icon from the right pane to the bottom of the left pane (next page, left center).

We now have a shortcut, or link, in the left pane of the file manager window we can click on to access the contents of a mounted floppy disk. At this point,

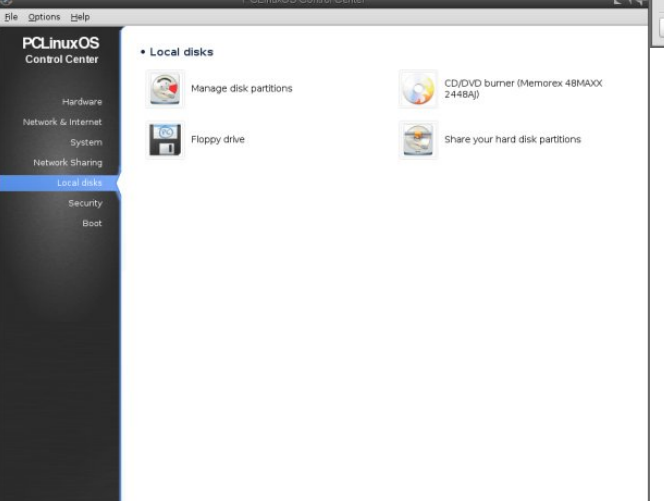

The default options presented should be the correct ones. The image above is difficult to read. The options are:

Mount point: /media/floppy Device: fd0 Name: H1440 Type: auto Options: umask=0,users,iocharset=utf8,noauto,flush,exec

Click the OK button.

Options Help Floppy drive Mount point: /media/floppy Device: fd0<br>Name: H1440<br>Type: auto

> Mount poin O Options  $O$  Type ODone

Cancel

options: umask=0.users.iocharset=utf8.noauto.flush

### **Mounting A Floppy Under PCLinuxOS**

**Icon=/usr/share/icons/gnome/48x48/devi**

**Comment=Unmount a floppy disk Categories=FileManager;X-**

**Exec=umount /media/floppy**

MandrivaLinux-System-FileTools;

**directory/normal;inode/directory;**  $X-Desktop-File-Install-Version=0.18$ 

Save the file as floppy unmount.desktop. We have now created two desktop files that can be used to mount and unmount floppy disks. The files can be copied to your desktop or to any folder owned by

**[Desktop Entry] Type=Application**

ces/media-flash.png **Name=UnmountFloppy**

**StartupNotify=true Terminal=false MimeType=x-**

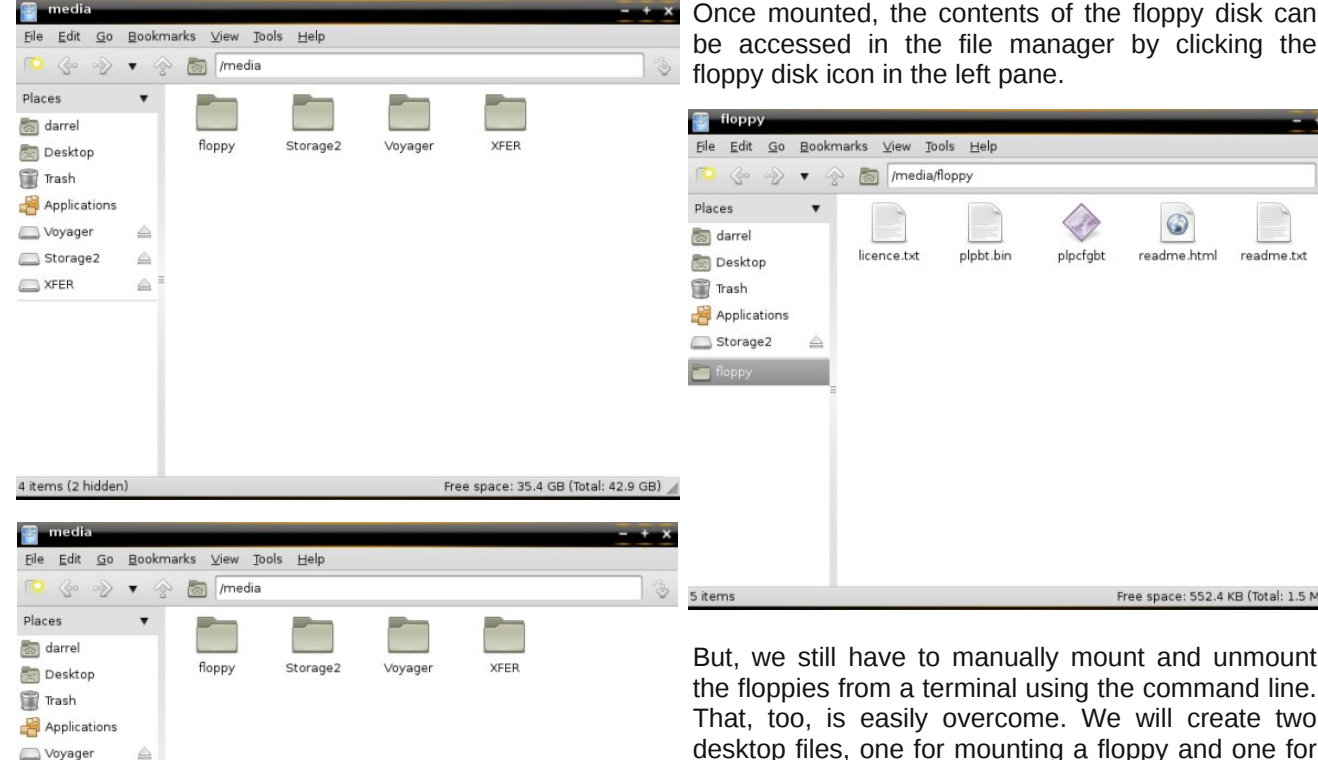

Free space: 35.4 GB (Total: 42.9 GB)

nually mount and unmount you. For convenience, we also want the entries to show up in the PCLinuxOS menu. The system wide menu entries can be found in

/usr/share/applications. However, the two desktop files are not provided by any installed package, and we don't want to go to the extra effort of creating them again, should we reinstall the operating system at some point. For that reason, copy both floppy\_mount.desktop\_and\_floppy\_unmount.desktop files to ~/.local/share/applications. That is, copy the desktop files the the .local/share/applications folder in your home directory. The .local folder is hidden, so set your file browser to show hidden files before copying. Once copied, you will see two new entries:

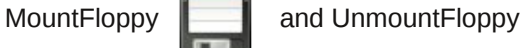

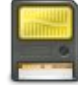

in the File Tools section of the PCLinuxOS menu. I chose two standard icons that should be installed by default on any PCLinuxOS version. Change the Icon= line in the desktop files to choose any other icon you wish.

we can manually mount and unmount a floppy disk that is inserted into the drive. We can do both from a terminal as a regular user. Insert a floppy disk into the drive and open a terminal. To mount the floppy for use, enter the command:

**mount /dev/fd0**

Storage2

XFER

floppy

4 items (2 hidden)

≙

Δ

To unmount a floppy, enter the command:

**umount /media/floppy**

PCLinuxOS Magazine **Page 16** 

manager by clicking the pane.

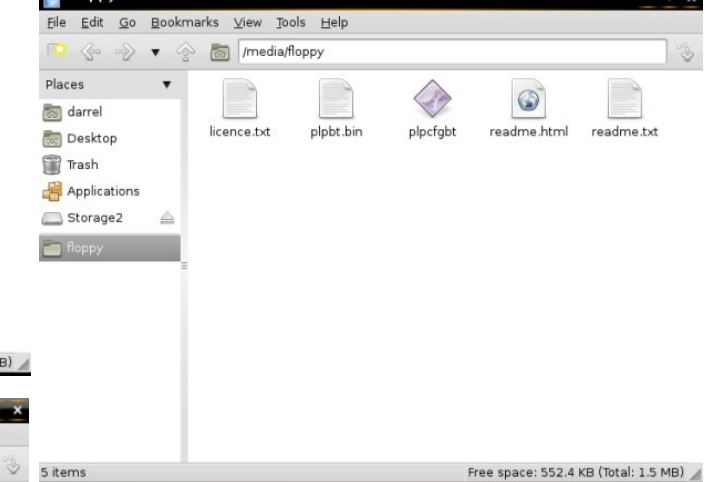

hal using the command line. rcome. We will create two desktop files, one for mounting a floppy and one for unmounting. Open a text editor. Enter the following text:

**[Desktop Entry] Type=Application Icon=/usr/share/icons/gnome/48x48/devi ces/mediafloppy.png Name=MountFloppy Comment=Mount a floppy disk Categories=FileManager;X-**MandrivaLinux-System-FileTools; **Exec=mount /dev/fd0 StartupNotify=true Terminal=false MimeType=xdirectory/normal;inode/directory;**  $X-Desktop-File-Install-Version=0.18$ 

Save the file as floppy mount.desktop. In the same text editor, enter the following text as a new file:

<span id="page-16-0"></span>Srwhge| fwulnh::/Mxqh7/5345/uxqqlqj NGH71

## <span id="page-17-0"></span>Xvh Oleuh Riilfh Zulwhu' Delzrug Willoo Rxwlrup v

el SdxoDugr wh +sdugr wh.

Origi / origi 1 Loryh wkdw Lyxev fuleh w Zlggrzy wisy dgg ghz v hp dloolyw1Riving vip hv/lwm olnh widowt xr vin iurp IruhvwJ xp s=pPrppd dozd|v vdlg olih lv olnh der{ rifkrfrodwhv1\rx qhyhu nqrz zkdw|rxndn j r ggd j hvig

Z kdwa wkdwB \rxndn vxusulvhq wkdwwkh hqlwru rid Ogx{ p dj d}lgh z r x og v x evf uleh wr dgg undg v x f k wklqj vB Gr qmweh/ehf dxvh lwm uhvxowng lq t xlwh d ihz du foliv rikrz w gr wklgjvlg Ogx{1Ligrwklgj hovh/ wkrvh Zlggrzy duwlfohy jhw wkh jhduv wxuglgj1 L dozd v uhdg wkr vh duwfoh v z lwk wkh wkr xj kwripkrz Iv wkly rilgwhthywwr Olax{ xvhwBaSoxy/ Iwm khosixow vwd| lqirup hg rq z kdwwkh Hylo Hp sluh dqg Gduk Edop huduh xs w 1

Vxfk zdv wkh fdvh rgfh didlg rg Pd| 56/ 5345/ z khq L uhf hlyhg wkh Z lggr z v Ghvnwrs ghz vohwhu iurp WhfkUhsxedf1Ihdw.uhg lg wkhuh z dv d wls rg krz w xvh Plfurvriw Zrug w iloorxwirup v 1 L irww wilanilai / put da ar widwig aeth Rijlf h ta

W suryh wkdwLfrxog/Lgrzqordghg wkh 5344 Irup 43730H] wall irup iurp with LUV zhe vlwh1 Vxuh har xi k/ | r x f da ar lwla Qeuh Riilf h dag DelZ r ug1 Qrwrgo fdg | rx gr lwlg hlukhu ri ukrvh wzr dssolf dwr gy/exwlrx fdg gr lwp xfk hdylhul Wanh wkdwP If u vriwZ rug\$

Zkdwiroorzy lyda h{sodadwira rakrzwarlwtZhmoo vwduwzlwk wkh Plfuvriw Zrug phwkrg/zklfk fdg hdvlo eh uhsof dwng Iq Qeuh Riilf h1 Lwm d elwlqyr oyng/ exwlwn hdvlhu wkdq lwvr xqqv1\rx movwjrwwr ngrz z klfk krrsv wrnap swkurxjk 1 Wkhq/Lnoovkrz | rxwkh p xf k vlp sohu z d v/ lq er wk Qeun Riilf h Z uwhu dgg DelZ r un1

Vwhs Rgh=Rewdlg) FrgyhuwWkhlrup

Willy vwhs Iv frpprgehuzh hq doowk uh hp hwkrgy Limon vkrz | r x/ vr Lm/h vhsdudwhg wkly vwhs wr vwdgg dorgh1 Revollalaj wich LUV Irup 43730H] wr xvh dv da  $h$ { dp s on z dv hdvl har x i k 1 L vlp s ol z haww wkhlu z hevlwh dag ar z go dang wkh odwivwy hwlr g dydlodeon/ vqdjilqj wkh SGI riwkhirup iru53441

 $Qh$ {w rshq wkh SGI iloh lq Jlps1 \hv/ Jlps zlop rshq SGI ildnv/lq fdvh | r x qlqqnwnqrz 1 Mxvwulj kw fofning d SGI ilon dag vhohfwpRsha Zlwk111g wkhq J lp s 1\  $rx$  z looj hwikiv z lggr z =

Folfnrq wkh sdjh | rxzdqwwrlpsruwfLq wkh h{dpsoh der yh/lwm r qol wkh iluvwsdjh ri wkh vlqjoh sdjh wd{ irup 1 Wkh vhfrqq sdih frqwdlqv rqol wkh laywer wir av ir u ilologi r xwwkih ir up 1 Folfn with do sr won exwaglig with erwap uj kwfrughuri with zlggrz1

Rafh wkh ir up rshavla Jlps/vdyh lwdv d SQJ ildn1 \rxfrxog vdyh lwdvdMSJ iloh/exwLfkrvhwkhSQJ irup dwehfdxvh ri lw orvvolvv frp suhvvlrg dgg ehwhuthyxow1

With Plf ur vr iw Z r ug Z d| / Lg Qeuh Riilf h Z uwhu

Xvlgi wkh vdph phwkrg dv ghvfulehg iru Plfurvriw Zrug/ zh fdg dfklhyh wkh vdph uhvxow iurp CleunRiilfh Z uwhul Rqq wkh whup lqr or j | Iv gliihunqw vlgfh Zrug dag Zulwhu fdoolwkh vdph ixgfwlrgvel gliihuhqwqdp hv1

Vwhs Wz r = Vhw\ r x u Gr f x p hqw E df nj ur x q q

Dfw.dool/wkiv lv zkhuh wkh exon ri wkh pwlfng othv1 Rshq d qhz QeuhRiilfh Z uwhuqrf xp hqw p r yh | r xu f duhwf xwr u lqwr wkh khdghu duhd dag folfn r q wkh each wale w haded halwai ri wich khdahul

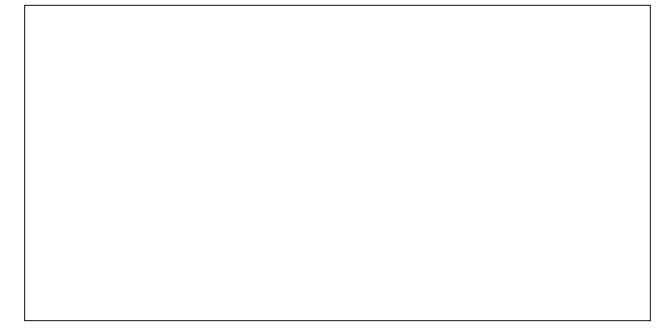

Z lwk wkh khdghu qrz vhohfwhg iru hglwlqi/jr wrwkh dgyhuwA SIf with All urp I lon111gp hax lwip dgg layhuw the PNG file we made in Step One. Double click on the image after you have it placed in the header.

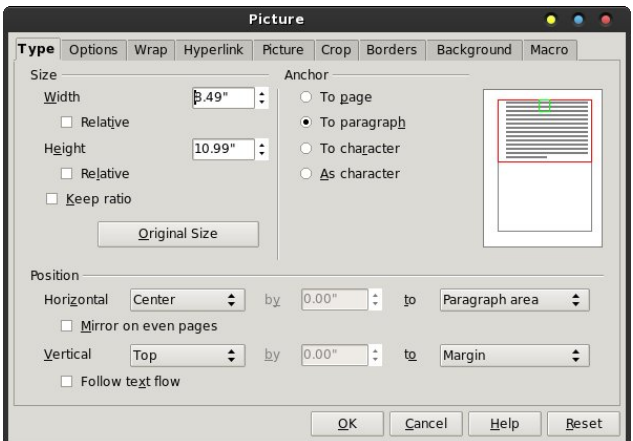

On the left side of the dialog box that appears, select "Original Size." We don't want the image of our form to fit neatly within the margins of our document. Being a PDF form, it was intended for users to print out, then fill out manually. Thus, our form already has "margins" included (just not OUR margins). Your LibreOffice Writer window should look something like this:

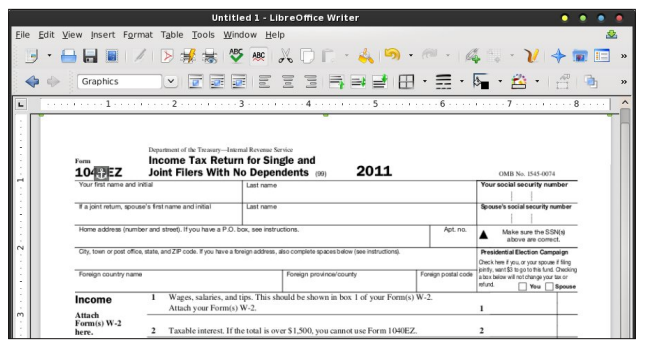

#### **Step Three: Set Up Text Wrap**

With the background image of your form still selected (as denoted by the small green resizing marks around its edge), select the "Format > Wrap >

In Background" menu item. This moves your image to the background of the document, and allows you to enter text over the top of it. Using this method to send your image to the background of your document is a key step in getting this to work.

#### **Step Four: Fill Out Your Form**

To deselect the background image, click your mouse in the gray area surrounding the document display. Now, you should have your normal text entry caret cursor flashing, awaiting your input. Using tabs and

spaces, move the caret to the locations where you need to enter data on the form.

**Use LibreOffice Writer, Abiword To Fill Out Forms**

Note that you may need to modify your margins to be able to "reach" all the areas of your form. You may also have to play around a bit with fonts and font sizes to get the proper line spacing for your entered text. For me, I found that 10 point Liberation Sans worked well, and gave me fairly good line spacing that matched up with the line spacing on my form. Here's an example of the tax form filled out in LibreOffice Writer (with fake information, of course):

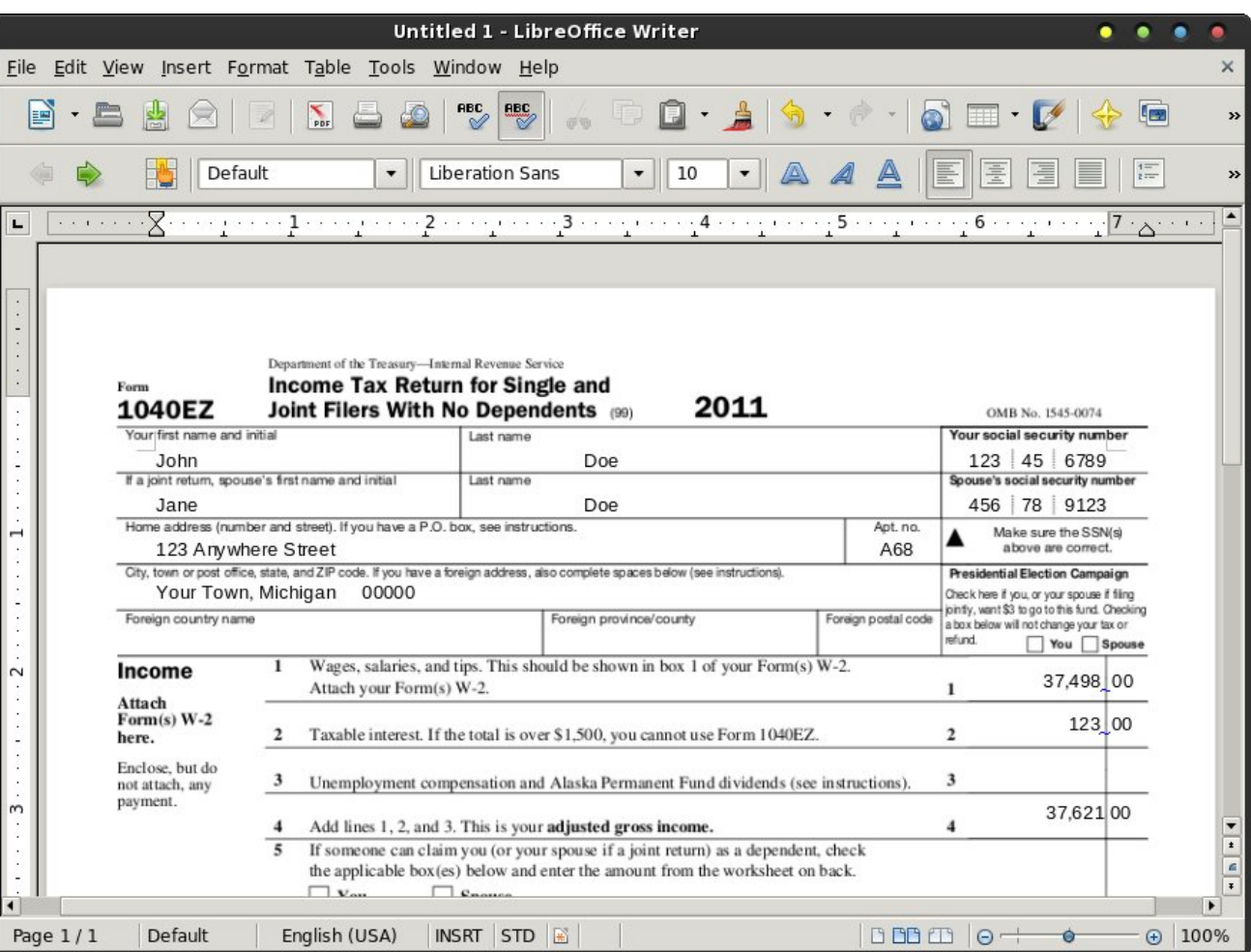

### **Use LibreOffice Writer, Abiword To Fill Out Forms**

#### **The Simpler LibreOffice Writer Way**

Leave it to the folks who produce FOSS to find a easier way to do things. LibreOffice Writer is no exception. The instructions that follow presume that you have already completed Step One and made a PNG file of your PDF form.

#### **Step Two: Set Your Document Background**

Select the "Format > Page..." menu item. Navigate to the "Background" tab. In the upper left corner of that tab is the "As" drop down. It defaults to Colors. Click it and choose "Graphic" from the drop down list. Then, click on the "Browse" button and select the PNG file you made from the PDF in Step One. *Don't close this dialog box out – yet.* Click on the "Apply" button.

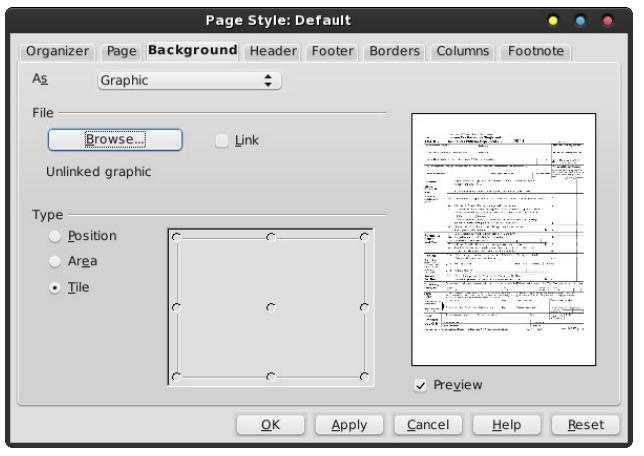

#### **Step Three: Set Your Margins**

Then, select the "Page" tab, and set all of your margins to 0.00 inches (or whatever other measuring units you are using). Remember, our form graphic already has margins included, so we really don't need to worry about margins.

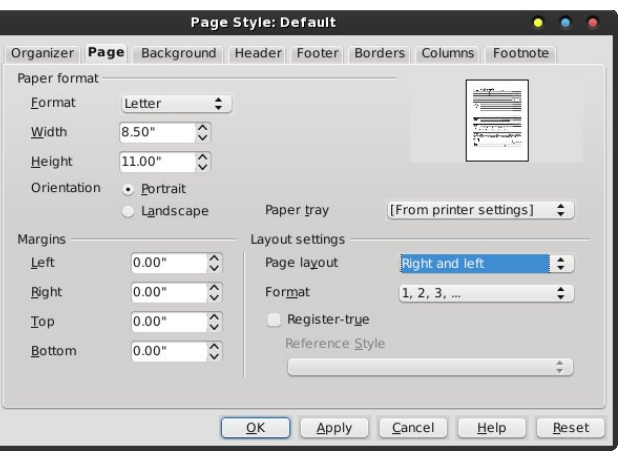

Click on the "OK" button to accept your changes and close out the dialog box. You will get the following message box displayed:

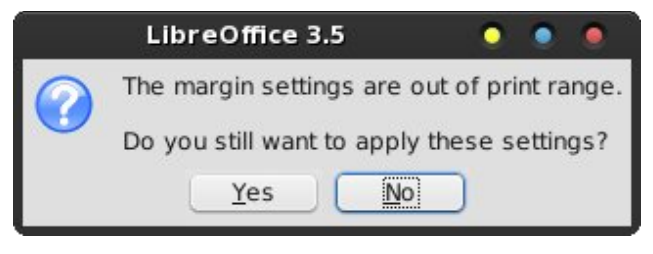

Select "Yes" to dismiss the warning box.

#### **Step Four: Fill Out Your Form**

Voila! Your blank form should now appear as the background graphic in your LibreOffice Writer document, similar to that pictured above. Just as with the previous method, you will have to mess around with the choice of font and font size to get a line spacing that matches up with that of the form. Again, 10 point Liberation Sans seems to work fine for me with this particular form. As you enter your data, it will appear over the top of your background image. Once more, use a combination of tabs and spaces to move the caret to the positions on the form where you need to enter text.

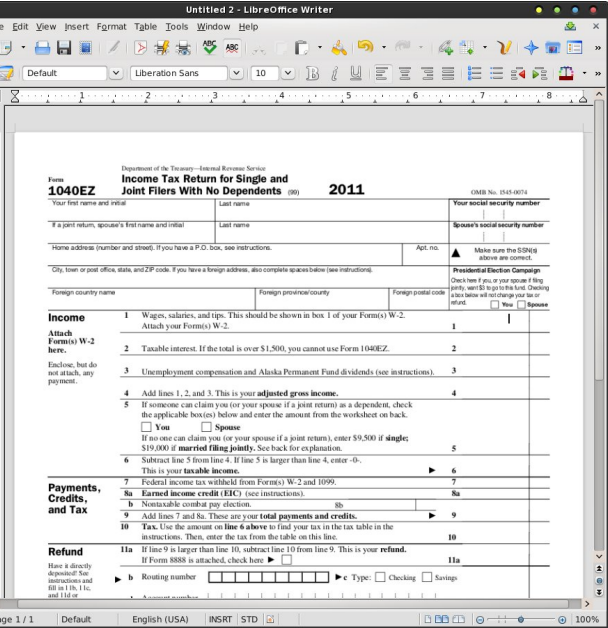

#### **The Ultra-Easy AbiWord Method**

Sometimes, it seems downright criminal that AbiWord is as often overlooked as it is. In case you're not familiar with it, it's a small, but powerful, cross-platform word processor. In keeping true to its FOSS origins, it does one thing, and does it well – word processing.

Using AbiWord to fill out forms is the easiest of all the methods described here.

#### **Step Two: Set Your Document Background**

Select the "Format > Page Background > Page Image" menu item, then select the PNG file you created from the PDF in Step One.

That's it. It's very, very easy.

Vwhs Wkuhh=Vhw\rxuPdujlqv

Vlqf h I r up 43730H doundal xvhv 318 lqf k p du lqv/ Lyhwkh p du lqv lq DelZ rug w p dwk1

Vwhs Ir xu=Iloo Rxw\r xulrup

Yrlod\$Mxvwyshlqwkhlqirupdwirqiru|rxuirup1Mxvw dv zluk ukh suhylrxv phukrgv/ | rx zlooprvwolnhol kdyh w sod| z lwk wkh ir qwdqg ir qwvl}h frp elqdwlrq w df klhyh su shu doj qp hqwzlwk | r xu ir up 1 Rqf h di dlg/Lirxqg wkdw43 srlgwQehudwrg Vdgv vhhp hg w iloo wkh elect xlwh glf hol 1 Dv zlwk wkh suhvir xv wzr phwkrgv/xvh dfrpelqdwrqriwdevdqg vsdfhvwr pryh wkh wh{whqw| fduhwwr z khuh | r x qhhq wr hqwhu gdwol rg wkh ir up 1

Vxp p du

Z lwkrxwd grxewizh fdg gr p dg| riwkh vdp hwklgj v wkdw Plfurvriw Zrug grhv1 Lq pdq| fdvhv/ dv loxvwdwng khuh/zh fdq gr lwp xfk hdvlhu' wkdqnv wr wkh IRVV ghyhorshuv nhhslqi wklqiv vlp soh1 Wkhuh pd eh hdvlhuzd vw gr wklv lq Plfu vriwZrug/exw w eh krqhvw Lzrxogqmwnqrz1Lkdyhqmw+wkdqnixool, xvhg Plf u vriw Z rug lq | hdw1 L glg j r edf n dqg uhylhz with frp p hqw wr with ruj lqdo Whf kUhsxedf

dulf oh/ dag ar rah hovh kdg phalluraha dal uklaj der xwdq hdvlhuzd w gr lwlq Z r ug/ hlwkhul

Lwmavwjrhv wr vkrz | rx wkdwh{shqvlyh frpphufldo vriwz duh lv qrwdoz d| v ehwlau1 Lwan navw z hoov pruh h{shqvlyh\$

## <span id="page-21-0"></span>**Forum Foibles: ms\_meme's Forum ABC BOOK**

**A is for Archie from China he hails Giving fun and help he never fails**

**B is for Bald Brick an old blackbird His posts in the forum are never absurd**

**C is for chilly do you smell all those fumes Racing his car through the forum he zooms**

**D is for djohnston he does succeed Writing magazine articles for us to read**

**E is for exploder he's like dynamite Posts what he thinks and is always forthright**

**F is for frazelle09 friendly and fair He is an asset anytime anywhere**

**G is for Georgetoon a comical chap Can draw a cartoon in less than a snap**

**H is for horusfalcon he plays a mean bass In the PCLinuxOS Band he has earned a place**

**I is for I that must mean ms\_meme Without a rhyme I never shall be**

**J is for jaydot a sensible guy He is a mod so with him comply**

**K is for ka9yhd what does that signify Perhaps a code name for a private eye**

**L is for Leiche he really works hard He is held in the Forum with high regard**

**M is for MeeMaw always has time for a friend In any forum she will easily blend**

**N is for nok his posts are amusing Right to the point and never confusing**

## **Forum Foibles: ms\_meme's Forum ABC BOOK**

**O is for OMSkates thru the forum he does cruise Read his topics for the latest news**

**P is for parnote his talents are many In the Magazine you'll find them a plenty**

**Q is for question I ask you with sense Why use Windows there is no defense**

**R is for Rudge a dog's life he leads And to the forum he's the best of the breeds**

**S is for smileeb always posting with ease Whatever he writes it is certain to please**

**T is for timeth our resident artist With Gimp and Inkscape he is the smartest** **U is for U the PCLinuxOS Users All forum members are very wise choosers**

**V is for Vortex friendly and fun Amusing and humorous he's next to none**

**W is for weirdwolf none can exceed He thinks he is strange and we are agreed**

**X is for Xenaflux so willing to teach us His explanations never fail to reach us**

**Y is for YouCanToo writes Knowledge Base He puts all the info in the right place**

**Z is for zillions of posts I read daily As I sing and play songs on my ukulele**

# <span id="page-23-0"></span>Hdp lqdwh Dqqr | lqj Phvvdj hv lq NGH7

el Dggu}hmO

Lkdg wr p r yh iur p d Sdf ndug EhooHdvl Qr wh Z 6634 odswrs wr p | Df hu Wudyhop dwh 5753 gxh wr d kdugz duh idloxuh1 Lp r yhg wkh kdug gulyh iur p r qh odss| wr dqr wkhu1 Wklv z dv d olwoh pkdf n| // exwlw z r unhg1

With iluvw wklgi L gr with g z dv d pEdwohul eur nhqq dqqr | dqf h hdf k wlp h p | p df klqh z r xog er r wwr NGH71\ hv/ wkdqn | r x/ Lnqr z wkh edwind vxf nv dqg wkdwLf dqqr wdiir ug d qhz r qh1Qr z sohdvh exj j hu r ii dqg vwr s uxeelqj wkh idf wlq1

Lilgdoon j r wulg r i lwtKhuh lv kr z 1

Rshq nr qvr  $\phi$  dqg  $\psi$ sh lq=

v vhp vhwlqj v ir oor z hg e wkh?HqwhuA nh| 1

With NGH7 Frqwur o Fhqwhu z loosrs xs1 Qrz jr wr Kdugz duh A Srzhu Pdqdj hp hqw A J or edo Vhwkqi v1

Qrz xqfkhfn wkh Sod| d vrxqq dqq Vkrz d p hvvdj h lq d sr sxs er {hv1Folf n r q wkh RN exwr q wr for vh wkh z lqgr z / wkhq for vh NFF dqg Nr qvr oh 1

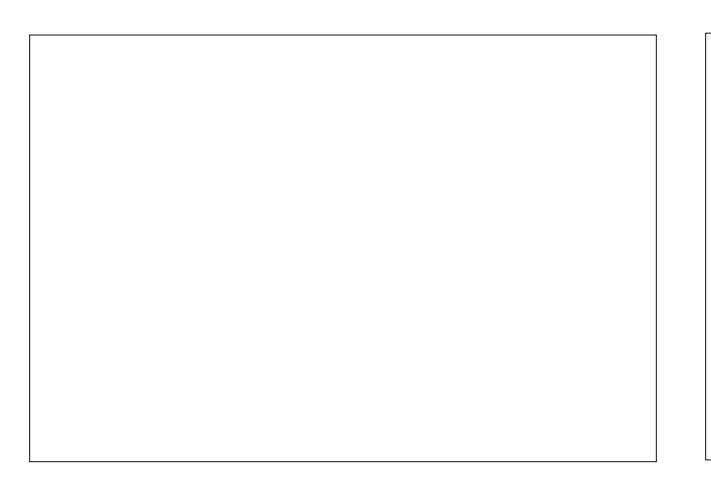

Qrz folfn r q wkh Fr qilj xuh Qr wli lf dwlr qv exwor q 1D qhz z lqgr z z loosr s  $xs10r$  n ir ud Eur nhq edwhul qr wilf dwir q hqwu| dqg f olf n r q lw1

 $Rq$  qh{ wuher r w $x$ <sub>j</sub>  $q$  ig/ with dqqr | lqj p hvvdj h z r qmw er wkhu| r x dq| p r uh1

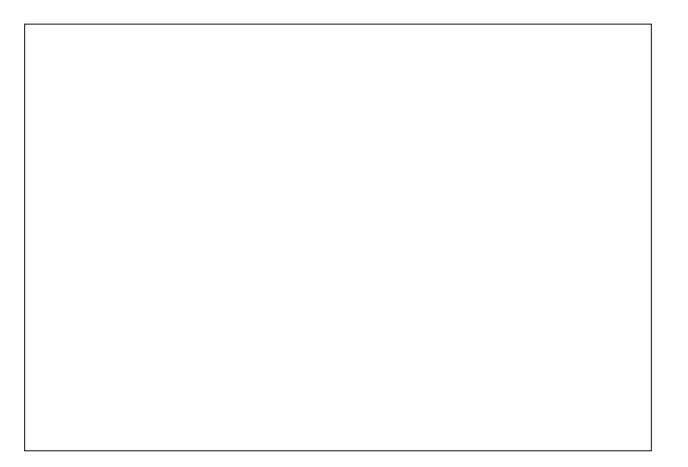

# <span id="page-24-0"></span>Olax{IladafIdoSurjudp v=JaxFdvk

#### el Phhp dz

With irxumk Iqvwdoophqwrirxu vhulhv Iv JqxFdvk kws=22zzz1jqxfdvktruj2zklfk lv dydlodeoh iru Oqx{/ Pdf dqg Z lqgrzv1 Wkh Xvhu J xlgh Iv dw kws=22zzz1 qxfdvktruj2grfvtskwpdJqxFdvk lvlq wkh SF Ogx{RV Uhsr vlw u 1

Vwoluwigi wich surjudp iru wich iluv www.jph/wichiroorzlgi  $z$  lggr  $z$  dsshdw=

J gxFdvk kdv vhyhudolsuh (b dghm/hw rifdwhiruhv/ rudffrxqwwshv/dv vkrzqlq wkh ohiwvlgh ri wkh  $z \log r z$  ehorz 1) r x p d| dgg dv p dg| dv | r x z lvk1

Z kloh | r x kdyh | r xufdwhir u oliw r shq / | r x fdq hqlw dq ri wkhp 1 Forfn rq hdfk Dvvhwdffrxqw+dwohdvw wkh Fkhfnlgj dgg Vdylgjv, dgg hgwhu dg Rshqlgj Edodgfh +erwwrp ohiw1

Z khq | r x ilqlvk/ | r x z lookdyh d z lqgrz olnh wkh r qh ehorz 1 Ht xlw Iv Dvvhw plaxy H shavhv1 Vlafh wkhuh kdyh ehhq qr h{shqvhv hqwhuhg | hw Ht xlw lv wkh wrwdoriwkh dvvhwdffrxqw1

Lkdyh dgghg wkh pFrpprg Dffrxqwq vhwl Li | rx ilqg wkdw| rx qhhg d fdwhjru| rx grqmw kdyh/lwfdgehdgghgelkdgg/dggdglriwkh h{lvwlqi fdwhjruhv fdq eh hqlwhq wr | rxu suhihuhaf h1

Li iru vrph uhdvrq | rx douhdg| kdyh d vhw ri dffrxqw vdyhg/ | rx fdq folfn Fdqfho dqq rshq with p with p dlg z lggr z 1 Lgvwhdg/z h z loof undwh d ghz vhwri dffrxgw/ vr forn RN1 \rx zlopeh suhvhawha z lwk d vhulhv rizlaarz v wkdwzlookhos l r x f uhdwh | r xuvhwr i dffr xqw1

Li | rx uhp hp ehu'll uhh Exgi hwan dniw vlgh wuhh or nv suhwy pxfk wkh vdph1JqxFdvk dovr xvhv qrxedn0 hqw er r nnhhsiq / z kifk p hdqv wkdwhyhu wkiqj lv da dffr xaw hyha wkh fdwhir uhy 1 Lwdowr phday wkdw hdfk wdgydfwr gly hgwhung wzlfh/rgfh dy d ghelw iurp da dffrxawdag rafh dv d funglwwr darwkhu dffrxqwt Zkhq | rx hqwhu d wudqvdfwlrq lqwr | rxu fkhfnerrn/wkh wudqvdfwlrgmafruuhvsrgglgi hawd w d fdwhirul Iv pdgh dxwrpdwlfdool 1 Diwhulrx dgg | rxu wdqvdfwlrgv/ | rx zloo ilgg wkdwwkh fdwhiruhv dovr kdyh edodgf h dp r x qw lq wkhp dv z hod

### **Linux Financial Programs: GnuCash**

Double-click on the Checking Account to open it. We will enter our transactions here. From the View menu, you can set your register to be single- or double-line display, and choose a basic ledger, autosplit ledger, or a transaction journal. The ledgers aren't that much different, but the transaction journal shows both entries for each transaction (doubleentry bookkeeping), and unless you are used to it, it may confuse you a bit. I chose the basic ledger.

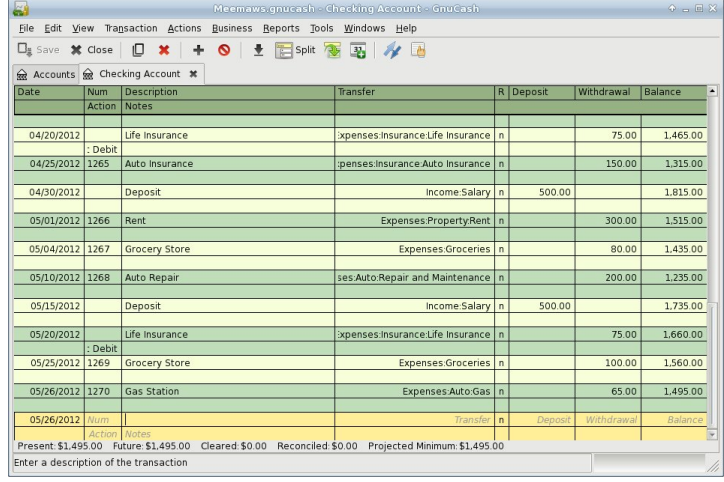

The two lines colored yellow at the bottom of the display are for entering your transaction. All you really have to enter is the date, check number, payee, category and amount. In the double-line display, you have a line in which to add notes about a payment. (Prom dress for daughter?) GnuCash memorizes your transactions and payees, so if you start to enter a payee you already have, it will be filled in for you. All you will then have to do is tab over to the amount and change it if it's different. Notice also that each account you open is a tab at the top, so if you want, you may have your checking and savings accounts open at the same time and just alternate between tabs.

When you save and close the accounts, you will see your main screen again. Notice that the Expenses categories now have amounts in them (top right).

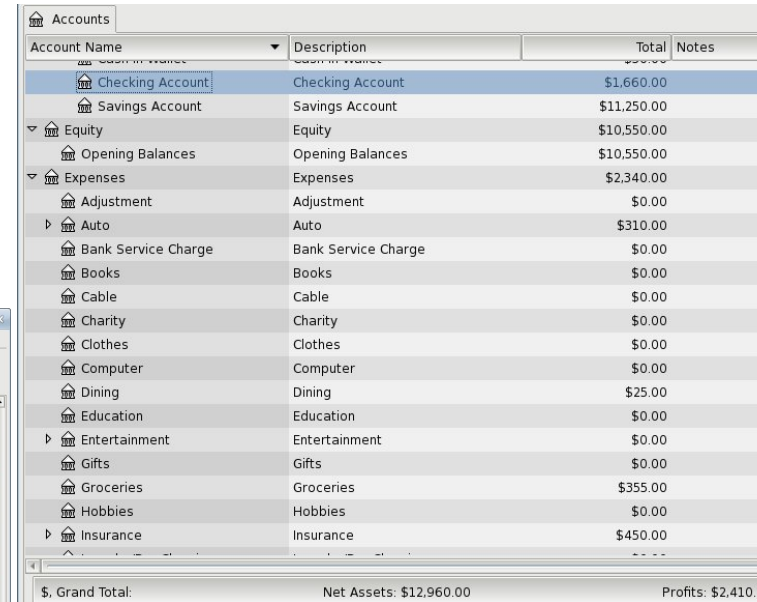

The **Reports** menu has many reports that can be viewed, and you can customize your own report if you wish.

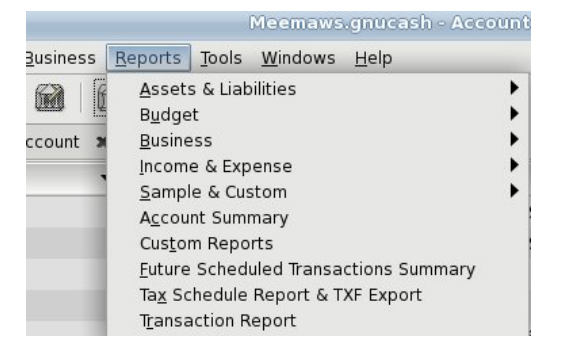

GnuCash does Scheduled transactions two different ways. The first way is from the check register. If the transaction you have been adding is supposed to happen on a regular basis, you can go to the toolbar

and click on the button that looks like a calendar with a plus sign.

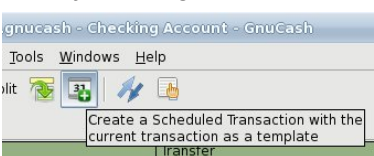

Scheduled transactions can also be created from clicking on the **Actions** menu.

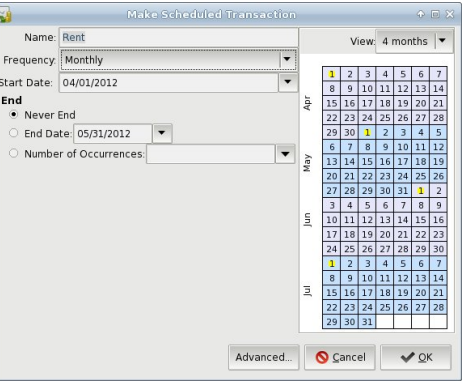

You will see several items in the **Tools** menu. You can set up **Online Banking** from here. I don't do online banking from

any financial program, but it looks pretty straightforward, as long as you have all the required information.

The **Price** & **Security Editors** are for your investment accounts.

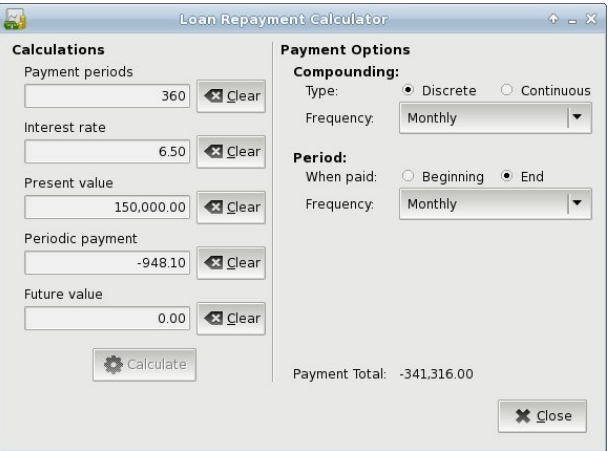

The **Loan Repayment Calculator** (above) is quick & handy to figure out your payment if you are borrowing money. Just clear all the options, then

## Olgx{ I lgdgf IdoSur j udp v=J gxFdvk

hqwhu | rxu ordq dprxqwlqwhuhvwudwh/ixwsuh ydoxh dag axpehurisdlphaw1FolfnpFdofxodwhadagwkh sd phawdprxawzlooehfdofxodwhadla with hidpsoh ehorz/ L vhw wkh dprxqw L z dqw w er urz dv wkh Suhvhaw Ydoxh/ dag }hur dv wkh I xwsuh Ydoxh +ehfdxvh Lzdqwwkh ordq wr eh sdlg rii, 1 Lsxwlq wkh lqwhuhvwudwh dqg qxp ehu ri sd|p hqw/ whdylqj wkh Shur alf sdl p haweodan1For filial pFdo xodward z h vhh wkdwwkhprqwkol sdphqwlvqrziloonglq1

With For vh Errn lwhp Iv iru da dffrxqwlrx duh f o vlai 1

\rxfdqsxooxsdJhqhudoOhqjhuiru|rxudffrxqw  $dv$  z hod

Qr with widw rx kdyhd phax lwhp fdoong Exvightvv1 Li | rx z dqww p dqdj h | rxuexvlqhvv dffrxqw/ | rx fdg xvh JgxFdvk1 \rx fdg xvh wkh exvlghvv f dwhjruhv udwkhu wkdq wkh vwdqgdug vhw dqg wkh surjudp lgfoxghv phax lwhp v w fundwh Yhggruv/ Fxvwphw/ Hpsorlhhv/ Sdlphqw Yrxfkhw/ Mev dgg Layrlfhv1 La dgglwrg/ wkh dffrxgw | rx xvh Iqf oxgh Dffr xqw Uhfhlyded dqg Dffr xqw Sd| dedn1Li|rx kdyh d exvlqhvv/ wklv p d| eh d j rrg suriudp w pdgdihlwt

Lkdvh irxqq JqxFdvk w ehd jrrg surjudp wkdw zrunv z hod Wkh r go sureonp L vhh Iv wkdwlwydyhy wzr ildnv lq dgglwlrq wr wich gdwd ildn hyhul wiph lw vdyhv1Dj dlg/ wklv lv p | shuvr gdor slglr g1 Kr z hyhu li Irx vhw wkh suriudp wr dxwr0vdyh hyhul whq plqxwhvdqg | rx zrun zlwk lwirudq krxu | rx zlo kdyh d iloh olywlg | rxu vdyh orfdwlrg wkdw.orrnv  $vr p$  hwklqi dnh wklv=

P | p dlg ildn Iv wkh iluvwlg wkh dowl exw | r x z loo vhh vhyhudo vhw ri ildnv wkdwlqfoxgh dorj dqg dq dssolfdwirgiloh1Lilrx rshq wich surjudp hyhul gdl/ wkly fdg ilooxs | rxu 2krph iroghu suhwu idvwt Wkh Suhihuhqf hv fdq eh vhww vroyh vrph ri wkdwdv  $\vert$  r x vhh kh $\vert$  =

\rx fdq vhwwr vdyh hyhu| 63 p lqxwhv rukrxu'dqg rgo vdyh wkh orj ilohv iru 8 gdl v ru ohvv1 Vhwlw kr z hyhulwz r unv ehvwir ul r x1

 $Qh$ { wp r qwk z h z looorn dwNP |  $Pr$  qh| 1

# <span id="page-27-0"></span>Vf uningvkr wVkr z f dvn

Dydlodedniq wkhiroorziqjghvnwrsv= NGH Q GH [ifh Jqrph Hqdjkwhqphqwh4:

Sr whg e| ii436/ Mxqh 4/5345/ uxqqlqj NGH71

 $SFOiqx$ { $RVP$  dj d} $iqh$ 

# <span id="page-28-0"></span>**QEMU, The Other Virtual Machine, Part Two**

QEMU - Press Ctrl-Alt to exit mouse grab

**IDEA Secondaru-master, OEMU DUD-ROM, PIO** 

 $\circ$ 

#### **by Patrick G Horneker (phorneker)**

In the last article, we installed FreeDOS on a virtual machine with QEMU, and placed the disk image in the **~/vm** directory.

We already learned some parameters that we used when invoking **qemu**, namely **hda** to specify the hard disk image to use, **cdrom** for the CD image we used to install FreeDOS, **boot d** to tell QEMU to start using the CD/DVD image, and -m 32 to tell QEMU to allocate 32MB of memory to FreeDOS.

QEMU comes with many more parameters than this, as we are using QEMU to emulate a old school PC.

So far, we typed the following to start QEMU:

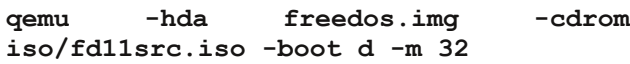

Once installed, we will need to launch QEMU and have it boot from the emulated hard disk. For this, we only need the name of the hard disk image. Hence, we can start QEMU with the following:

```
qemu hda freedos.img boot c m 32
```
This will launch QEMU and give us the following (top right):

The virtual CD-ROM drive is present, but there is no virtual CD in the drive. If we supplied a CD image with the command, then you will be able to access the CD-ROM from drive D on FreeDOS. **However, notice there is no floppy drive available.** When we try to access the floppy on FreeDOS, we get the following (right, center):

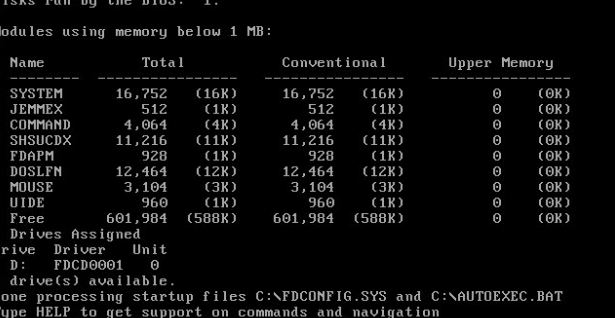

elcome to the FreeDOS 1.1 operating system (http://www.freedos.org)

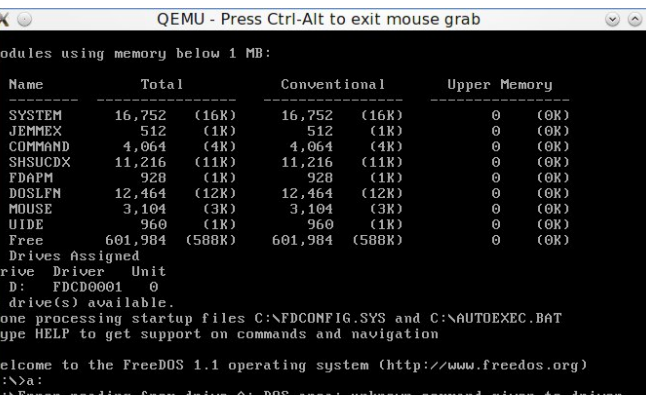

.\Error reauthy from urive H. Dos.<br>A)bort, (I)gnore, (R)etru, (F)ail?

We could add a floppy drive to our QEMU command line. There are two ways to do this, and it depends upon the *physical hardware* available on your machine. Older machines come with internal floppy drives, and they can be used directly within QEMU. Over the past few years, desktops do not come with internal floppy drives, and to use floppies on these, you will need an external floppy drive (these should be very inexpensive by now, if you can find them in the first place).

To use a floppy disk image, you supply **fda** to represent the first floppy drive, and **fdb** to represent the second floppy drive. Back in the day, internal floppy diskette controllers could only support up to two floppy drives. This was always the case for every PC built.

QEMU supports either a disk image or a physical device (internal floppy drives only).

**fda /dev/fd0** tells QEMU to use the first physical floppy drive on your machine for floppy access.

**fda /dev/fd1** tells QEMU to use the second physical floppy drive on your machine. *Note: This parameter is not valid if your machine has only one floppy drive.*

#### **External Floppy Drives**

External floppy drives can be used to create floppy images for use on QEMU. On QEMU, floppy images are mounted the same as physical floppies that are inserted in a internal floppy drive. Since external floppy drives are USB mass storage drives, they have device names such as **/dev/sdb, /dev/sdc, /dev/sdd**. The USB mass storage driver uses SCSI emulation for disk operations, and *hence must be explicitly mounted before reading and writing to the disk.* This is not the case with internal floppy drives.

To create a disk image from a floppy inserted into an external floppy drive, we need to find the device name for the external floppy drive. First, insert the floppy you want to use in the external drive. On most PCLinuxOS desktops, an icon should appear representing the floppy. Open a terminal window and type in **ls /dev/sd\*** to get a list of disk devices.

### **QEMU, The Other Virtual Machine, Part Two**

#### **/dev/sda /dev/sda1 /dev/sda2 /dev/sda3 /dev/sda5 /dev/sdb /dev/sdc /dev/sdd /dev/sdd1**

On my laptop, when docked, the external floppy has a device name of **/dev/sdd**. **/dev/sdd1** refers to the FAT16 partition on the floppy. /dev/sdd refers to the disk drive and the unformatted (raw) disk inserted into the drive. The latter is what we want to use to create the disk image.

(*devisdb* refers to the built-in memory card reader and **/dev/sdc** refers to the card reader built into my Epson Stylus NX415 all-in-one device.)

With the terminal window open, go to an empty directory (I use ~/vm/floppies to store floppy disk images) and use the **dd** command as follows:

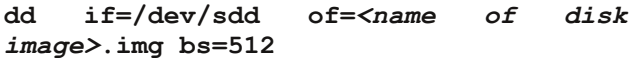

where *name of disk image* is the name you assign to the disk image. The **bs=512** tells **dd** that each block size on the disk image is 512 bytes in length.

#### **Creating Blank Floppy Images**

Just as we can create  $f<sub>or</sub>$ hard disk images with File Edit View Bookmarks Settings H **gemu-img**, we can [patrick@localhost ~]\$ cd ~/vm/fl [patrick@localhost floppies]\$ gem create floppy disk Formatting 'blankfloppy.img', fmt images the same way. [patrick@localhost floppies]\$ mkd mkdosfs 3.0.12 (29 Oct 2011) Tpatrick@localhost floppies1\$ ■ In a terminal window, we just type the  $followina:$  -----> emulated We now have a blank floppy disk image to use there is a floppy with OEMU. On in the drive. PCLinuxOS, there is no floppies : bash

#### need to run **sudo** or **su** to accomplish this as **mkdosfs** formats a disk image (or physical disk) with the FAT16 filesystem.

To use this disk image, we need to supply **fda floppies/blankfloppy.img** to the command line, preferably before the **hda** parameter. So now, our command line to invoke QEMU looks like this:

**qemu** *fda floppies/blankfloppy.img* **hda freedos.img boot c m 32**

Now, when we access the floppy drive (by typing **a:**), we get what we expected: **A:>\_** .

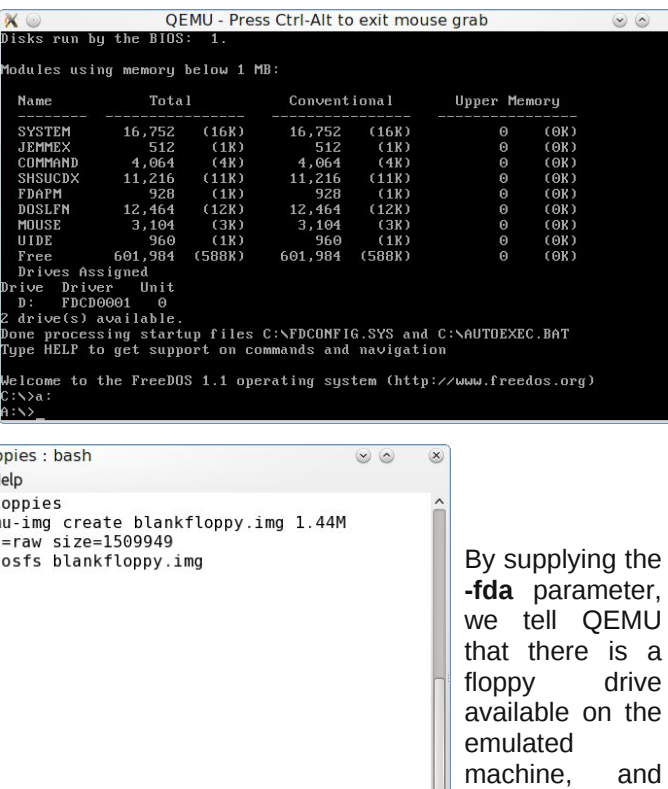

#### **The CD/DVD-ROM Drive**

We already know that we can use CD/DVD images on QEMU. The **cdrom** parameter supplies QEMU with a CD/DVD disk image to use for the emulated CD/DVD ROM drive. The **hdb** parameter is the same as **cdrom** as it represents the same device. However, images and physical devices supplied with **cdrom** are used as *read only* devices, where devices supplied with the **hdb** parameter are available for reading *and* writing.

We already used **cdrom** for installation of FreeDOS. We can use **cdrom** for CD/DVD images we want to use with FreeDOS.

FreeDOS comes with a DOS ATAPI driver which was installed with the distribution. The ATAPI driver *does not support writing to blank CD or DVD discs*. But then, CD or DVD writing was never supported under DOS.

We can use **cdrom** for production use of QEMU. To use it, we need a CD/DVD image, or we can supply a physical CD/DVD device.

On my laptop, the DVD burner has a device name of **/dev/sr0**, which could be used. If you are using an external drive, your device name will vary (such as **/dev/sdb**).

*While you may use a physical CD/DVD drive, it is more efficient, performance wise, to use CD/DVD ISO images on QEMU because of the overhead needed to access the physical drive on QEMU.*

For purposes of this article, let us use the original **cdrom** parameter. Our command line now looks like this:

**qemu fda floppies/blankfloppy.img hda freedos.img cdrom iso/fdsrc11.iso boot c m 32**

### **QEMU, The Other Virtual Machine, Part Two**

#### **Serial and Parallel Ports**

Just as old school PCs have serial and parallel ports to communicate with devices such as printers and (landline) modems, QEMU can emulate these ports using the **serial** and **parallel** parameters.

QEMU can emulate four serial and three parallel ports. (For FreeDOS, these are devices named **COM1:** through **COM4:** for the serial ports, and **LPT1:, LPT2:** and **LPT3:** for the parallel ports.)

For each emulated port, we need to supply either a **serial** or **parallel** parameter with the name of the physical device or file to be used. **The order of the parameters matters here.**

When you supply the parameters, the first **serial** parameter supplied emulates the first serial port, the second **serial** port emulates the second serial port, and so forth. The same is true for the parallel ports.

*I recommend physical devices for emulaton of serial ports as they are devices that can read AND write data. The parallel port emulation can be either a physical device or a file. I recommend a file for this parameter. QEMU does not recognize the CUPS system for printing, and the use of physical devices for parallel emulation could interfere with the opeation of CUPS as QEMU bypasses the CUPS system to write directly to the physical port.*

#### **What to use for serial ports**

**serial /dev/ttyS**x: This uses a physical serial port on your machine. Usually, this port can be found on legacy machines.

**serial /dev/ttyACM**x: This appears when you wish to use a cellular phone (not a smartphone) as a modem, or have a USB landline modem plugged in.

**serial /dev/ttyUSB**x: This appears when you have a serial to USB adapter plugged in. *This device also*

*appears when you begin to synchronize older PalmOS devices using a cradle or direct connection to the device. However, I do not recommend USB cradles for such devices being used because the device does not appear until the device is ready to be synced. For older PalmOS devices, I recommend using a serial cradle attached to a serial to USB cable instead. This way, the device name is always available which is what QEMU expects for serial device access.*

#### **What to use for parallel ports**

**parallel /dev/lp**x: This uses a physical parallel port on your machine. This parameter is invalid for machines without parallel ports, such as netbooks, Ultrabooks, intel-based Macs, and newer desktops and laptops. If your machine has a parallel port, by all means use it. QEMU bypasses CUPS and sends output directly to the parallel port.

**parallel file:***filename*: I recommend this parameter for emulation of the parallel port. QEMU will write any output for the emulated parallel port to *filename*. When you exit a QEMU session, *filename* will be available on the directory where you launched QEMU, and contains *raw output* that would have gone to a physical printer.

I recommend you make *filename* a PostScript file, i.e. give the filename a **.ps** extension. For example, we could use **parallel file:printer0.ps** to emulate a PostScript-enabled printer connected to a parallel port. Then, configure DOS applications to output PostScript. After you leave QEMU, you can then view **printer0.ps** with Evince, Okular, or gv, or send it directly to a printer with the **lpr** command.

If you have an Epson printer (all-in-one or stand alone), you can configure DOS applications to print to an Epson printer (any model). In this case, you can give *filename* whatever you want. Why? Epson's ESC/P-R is an object oriented **superset** of

the ESC/P and ESC/P2 printer control languages, and hence newer Epson printers are backwards compatible with even the oldest Epson printers.

Many Hewlett-Packard printers still use the PCL 6 control language. In this case, you may configure DOS applications to print to most Deskjet and LaserJet models. You may give *filename* a **.pcl** extension so you know this file contains PCL coding.

If you configure *filename* to output to Epson or HP control languages, you will need to print the file using **lpr r** command where **r** tells **lpr** to send the data as-is (the r stands for *raw* output).

Even then, output to PostScript guarantees that output from DOS applications will print correctly after the QEMU session using the **lpr** command.

#### **Building the Command Line**

For purposes of this article, we shall configure FreeDOS to use a 56K modem and a PostScript printer. This was a typical configuration for an old school PC.

For actual hardware, I shall be using a Zoom 56K USB Modem for the serial port. This modem is Linux compatible and provides the **/dev/ttyACM0** name we need for **serial**.

*If you wish to use a cellular phone (not a smartphone) as a modem, be sure to check your carrier's Terms of Service to see if such usage is allowed before connecting your cell phone.*

For the parallel port, let us configure **parallel file:printer0.ps**. All output to **LPT1:** from FreeDOS will be written to printer0.ps. DOS applications running on FreeDOS need to be configured to write PostScript output. I recommend using any of the Apple Laserwriter drivers or Generic PostScript drivers.

### THP X/ With Rwkhu YluwsdoP df klgh/Sduw Vir

Xvlqj wklv kdugzduh/rxu THPX frppdqg olqh qrz  $\sigma$  r nv dnh wklv=

t hpx 0i ad i or ssl hy 2eodani or ssl 1l pi 0k ad i uhhar v1l pi Of gur p I vr 2i gvuf 441l vr 0errw f 0p 65 0vhul do 2ghy2ww DFP3 **Osdudooho** il oh=sul qwhu31sv

Eh vxuh w soxj lq wkh  $XVE$  prghp ehiruh lgyrnigi THPX z lwk wkh der yh f r p p dgg dgh1

Pr x qwlqi THP X glvn Ip di hv

Xaghu SF Olax { R V +dgg r \t k hu Olax { v | v \ \ v \p v, / | r x fdg prxgwd THPX lpdj h dgg dffhvv lwohh dgl rwkhugluhfwrui 1 Wklv Iv xvhixoirulqvwdoodwlr q ri GRV guyhuv z lwkr xwkdylgi wr dff hvv diorss guyh1

Rshad whip ladozlagrz dag orila dvurrw wikha wish  $\alpha$  with ir on z lai + dahy vhsdud what ir ufodulw .=

pngl u 0s 2pgw2i uhhgr v

orrs/riivhw@65589 0r pr x q w 2kr ph2sdwul f n2vp2i uhhar v1l pi 2pqw2i uhhgr v

fs 2krph2sdwulfn2?gdph ri gl uhf wr ul **GRV** zkhuh aul vhu i Lohv duhA 2pgw2i uhhgr v xpr xqw 2pqw2i uhhgr v

Iru THPX lp di hv/ | rx qhhq w prxqwwkh lp di h xvlqj wkh 0 or rs/riivhw@65589 sdudp hwhul Wklv lv zkhuh wkh ilohv vwhp fuhdwhge I uhh GRV vwduw rq wkh THP X glvn lp di h1

Willy vhfwlig Iv Ipsrundgwdy with gh{wkdugzduh frp srghqw w eh frgilj xung uht xluh GRV guyhu w ix gf wr g1 Z h ghhad z d| wr j hwwkh guyhw lgwr I unhGRV1

Ehvigh with der yh/zh fr xong grz qordg with uht xiuhg

GRV guyhuv/dgg wdgvihuwkhp wrdphpru fdug/ru exug wkhp w d FGCU2GYGCU/wkhq prxqwwkdwirud kdug guyh dag wdgvihuwkh ilony wkdwz dl 1

Dxglr Kdugz duh

THPX hp xodwh v rph dxglr kdugzduh1 W slqj thpx Ovrxggkz B + hv/ wsh wkh t xhvwlrg p dun w jhwlgirupdwig rg doovrxgg fdugv vxssruwhg el THP X1

IruluhhGRV/zh fdg frgiljxuh wkh Vrxgg Eodvwhu 49 ghylf h1 Z h z loghha w grzgorda GRV guyhw ir uwkhyh ghylf hv1 Guyhuv ir uwkhyh ghylf hv f dq eh ar z go daha iur p

#### kws=22/xssrunofthdwlyhffrp

W grzqordg/folfnrq Vrxqg Eodvwhu/wkhq vfuroown wkh erwrp riwkh qh{wsdjh1 Z khuh lwvd|v pli|rxu Surgxfwlv grw Ovwag der yho' folfn rg wkh wh { wolgh dehotig pSondvh folfn khungl

Jr w with divwokdwdsshdu dag vhot fw Rwkhu 1 Wkha xqghuDufklyhg Surgxfw/fofnrq Vrxqg Eodvwhu491 Wikha/folfning Qh{wtVfuroowrwkherwwrpriwkhqh{w sdi h1 Xgghu Do Grzgordgy/ fofn z khuh lwydl v Zlqgrzv QW713/wkhq vhohfwGRV iurp wkh srsxs phqx1 Folfnrq Vxeplw wkh olgn wr wkh GRV gulyhu zloodsshdulg wkh uhvxow1 Wkh iloh lv 4148PE lg vl}h1 Rq wkly sdj h ly wkh olgn wy wkh gulyhu grz gordg 1 Folfn

rq Grzqordg dqg djuhh wr wich hqg xvhu olfhqvh1 With ild iz loogr z gordg w with Grz gordgy gluhf will right I r xux vhu vsdf h/ dqq lv f dong veed vlf 1 h h/ z klf k lv d vho h{ wdf wiqj GRV h{hf xwledn1

 $Qrz/$  dnw xv dgg wkh dxglr vxssruw wr wkh frppdggdgh

Vlgfh zh duh irlgi w xvh wkh Vrxgg Eodvwhu 49 iru dxglr vxssruwzh qhhg wr dgg Ourxqqkz ve49 w wich frppdag other Zh vkdoolavhuwwkly soludphwhu ehir un with Outlington and Collection Contractor of the Unit of the Unit of the Unit of the Unit of the Unit wkh iroorzlqj lv rxu THPX frppdqg olqh wr lqyrnh  $wh$  hp  $x$  od with

t hpx 0i gd i or ssl hv2eodgni or ssl 1l pi 0kgd i uhhqr v1l pj Of gur p I vr 2i gvuf 441l vr Oerrw f Op 65 Ovrxqgkz ve49 0vhul do 2ghy2ww DFP3 0sdudooho il oh=sul qwhu31sv

Doori wkly ly dfwxdool rgh olgh rifrgh 1 Zh kdyh z kdwz h ghhg vr iduwr hp xodwh d rog vf krro SF dv d vwdggdorgh p df klgh1 Vlgfh wklv Iv dody h r gh olgh frppdgg/lwzrxog ehd jrrglghd wr fuhdwhd vkhoo vf usww uxq wkly hp xodwruz lwkr xwkdylgj wr whsh doo riwkly frgh1

Vkhoo Vf ulsw w p dnh THP X odx qf k hdvlhu

With ilu wwklqizh vkrxog gr lv fundwh delg gluh fwruj lg | rxuxvhwsdf h +i | rx gr grwdoldg| kdyh rgh, 1 Kdylqj d elq gluhfwruj khuh doorzv | rxwr uxq vkhoo vfulswiurp | rxukrphgluhfwru| vlpsol e| w|slqi wkh gdph ri wich vfulswi • 2elg kdv doundgl ehhq frqilj xuhg zlwk | rxu SFOqx{RV lqvwdoodwlrq dv sduw ri wich dv wigi rigluh fwruh v wr vhdufk iru surjudp v wr uxq/vr | rx gr qrwkdyh wr fr gilj xuh dq| wklgj hovh1

Rshalr xuidyr uwn halwru the 1 ndwh i halw hp df y ruylp, dag wsh la wkh ir or z lai +ah { wsdi h, =

<span id="page-32-0"></span>&\$2el q2edvk

t hpx 0i gd i or ssl hv2eodqni or ssl 1l pj i uhhgr v 1l pj  $0f$  gur  $p$ 0kgd I vr2i gvuf 441l vr 0errw f 0p 65 0vr xggkz ve49 Ovhul do 2ghy2ww DFP3 0sdudooho il oh=sul gwhu31sv

With odvwilyh olghv duh dfw.dool r qh olgh rifrgh1

Vdyh wkh iloh w zkdwhyhu | rx zdqwwr | rxu · 2elq gluhfwr y +ir uh{dp soh iuhhgr v, dqg h{lwwkh hglwr u1

With q/rshq dwhup lqdodqg wish with irow zlqj =

fkprg d. { • 2el q2i uhhgrv

Qrz/w|slqj iuhhgrv zloo odxqfk THPX zlwk wkh frppdgg och rsvirgv zh fundwig1 Vlgfh wklv lvd wh{wildh/zh fdq fkdqjh dq| sdudphwhuvzh zdqw  $z$  khq  $z$  h qhhq w 1

Sr whoge| sduqr wh/ Mxqh 4/5345/ uxqqlqj [ifh1

# **Forum Foibles: Featuring Family Foibler longtomjr**

<span id="page-33-0"></span>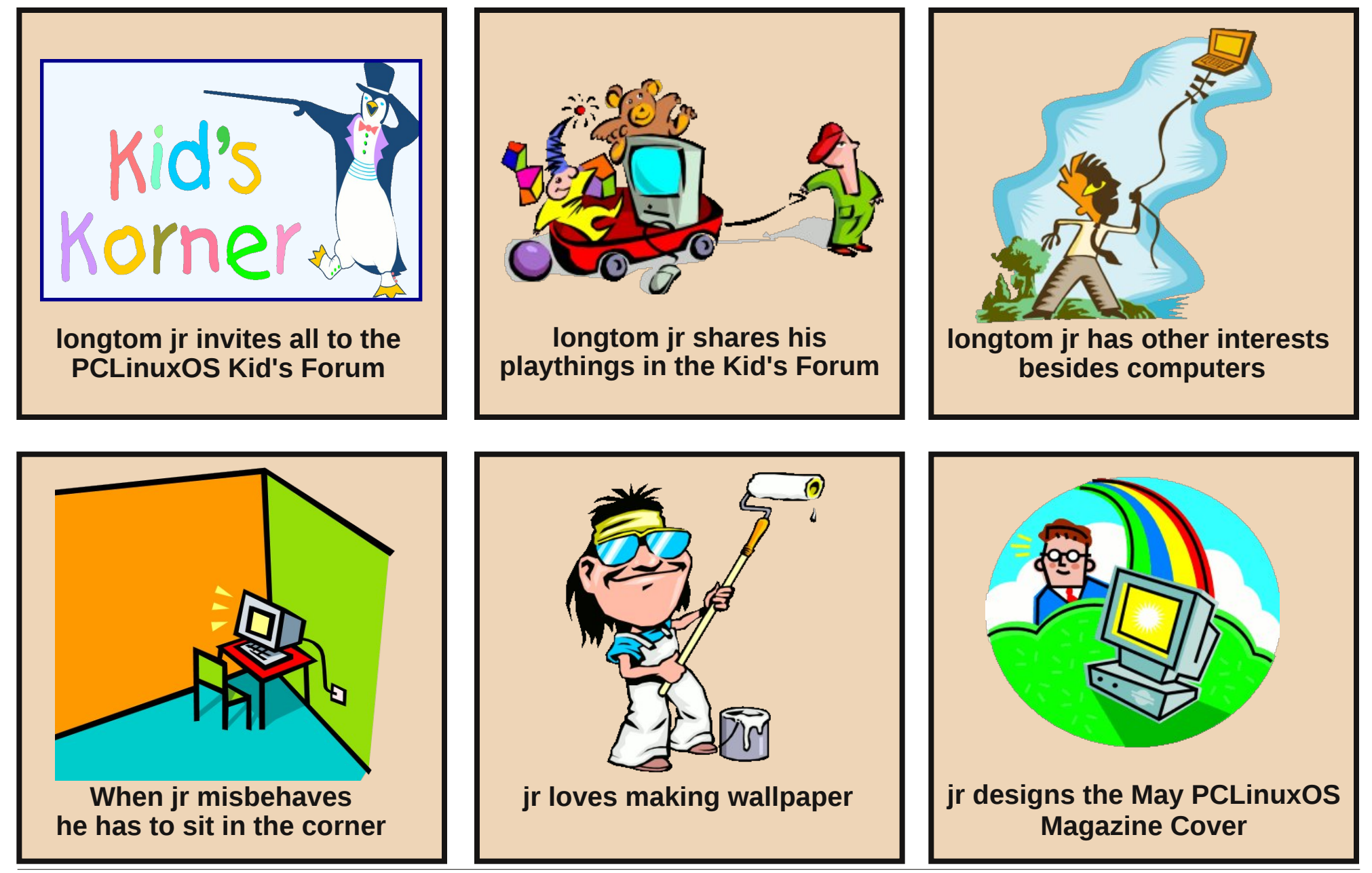

## <span id="page-34-0"></span>Wax q du Fx v w p Df w r q I r u G ur s e r { S x e d f X U O

#### e| SdxoDuqr wh +sduqr wh,

Gurser { xvhw r q NGH f dq u j kwf of n r q d iloh lq wkhlu Gurser {  $2S \times 10^{10}$  ir oghulq Grosklq ru Nrqt xhuru dgg i hwwkh XUO ri wkh iloh wr vkduh z lwk r wkhuv1  $G$ ur ser { xvhuv r q J qr p h f dq ulj kwf olf n r q d iloh lq wkhlu Gurser {2Sxedf ir oghu lq Qdxwloxv dqg j hwwkh iloh wr vkduh z lwk rwkhuv 1 Krzhyhu/ xvhuv ri [ if hmv Wixqdu iloh p dqdj hu kdq wr uhvruwwr or j j lqj lqwr whilu Gurser { dffr xqw/ yid wkhlu z he eur z vhu/ dqq r ewdlqlqj wkh XUO r i d iloh lq wkhlu Gur ser {2Sxeolf ir oghue| ujkwfolfnlqj rq wkh iloh/wkhq vhohf wlqj wr frs| wkh XUO wr wkhluf olser dug1Lq idfw/ dq| xvhufdq gr wkdw r q dq| ghvnwrs/ exw lwm d p xfk vor z hu sur f h v z lwk p dql p r uh v whsv 1

#### Xqwloqr z 1

L uhf hqwo p dgh d Sdf ndj h Uht xhvw lq wkh SFOlqx{RV ir uxp ir u d frppdqg dqh xwldwy z h glggmwkdyh ig wkh SFOlgx{RV uhsr vlwr u| 1 Qr z wkdw wkh qhz frp p dqq olqh xwlowly kdv ehhq judflr xvol sur ylghg e| r xu sdf ndj huv/ lwm sr vvledn wr f uhdwh d Fxvwr p Df wir q lq Wkxqdu wkdwj lyhv [ if h xvhuv wkh vdp h delow dv wkhluNGH dqg J qr p h euhwkuhq1Wkh sdf ndj huz kr sdf ndj hg wkh xwlowly vhhp hg wr eh d elwsx}} ohg e| p | uht xhvw dqg der xwz k| Lz dqwhq lw1Qrz wkdwwkh fdwlv rxwriwkh edj/ohwph vkrz | r x kr z wr gr lw1

#### Vwhs Rqh

 $Rshq$  V| qdswlf/ dqg p dnh vxuh | rx duh ixoo| xsgdwhg1 Wkhq/ vhduf k ir u dqg lqvwdo wkh p{f olsq f r p p dqq olqh xwlolw 1 Gr qmw z r uu| 1 Lwm d uhodwly hold vp dopxwoldw dqq lwz r qmwwdnh xs p xf k vsdf h r q | r xu v vwhp 1 Wkh {f ds xwldw| f r slhv lqir up dwlr q iur p wkh frppdqg olqh wr | rxu ghvnwrs folserdug1 Wkdw

lqir up dwlr q f dq eh z kdwhyhuwh{ wxdogdwd | r x r ewdlq iur p wkh f r p p dqg olqh/ r ulwfr xog eh hqwluh ilohv 1 Lwm d kdqg| olwoh xwlolw| wkdwLmp vxuh | rx fdq ilqg rwkhu xvhv ir u1 Fkhf n r xwwkh  $\{f$  ds p dq [sdj](http://linux.die.net/man/1/xclip) h ir u d ixo ghvf ulswir q r i lw f dsdelolwihv1

#### Vwhs Wz r

 $Qr z / | r x z | \omega q$ hhq wr lqvwd $\omega$ wkh Gurser { frp p dqq dqh xwlolw/fdoolg vlp so| gur ser{1s| 1Ehlqj d S| wkrq vf ulswz lwk qr h{ whuqdoghshqghqf lhv/ lwz r qmwp hvv xs | r xu v| vwhp 1 I r oor z [wklv](http://www.dropbox.com/download?dl=packages/dropbox.py) olqn dqg gr z qor dg lwwr wkh Grz gordgy ir oghurg | rxufrp sxwhu1 Wkh iloh ly  $rad \leq 4$  NIE la vI}h1

 $Rq p \mid fr p s$ xwhu/ Lz hqwwr wkh klgghq 1or f doir oghulq p | 2kr p h gluhf wr u| / dqg f uhdwhg d qhz ir oghu wkhuh f dohg pgur ser {0vf ulsw1q L sodf hg d f r s| r i  $q$ ur ser {1s| lqvlgh wkdwqhz gluhf wr u| 1 Lwkhq vhwwkh iloh dv h{hf xwdeoh lq wkh pShup lvvlr qvq wde ri wkh ilohmy sur shuwl vhwulqj v +vhh wkh judsklf r q wkh ulj kw1

#### Vwhs Wkuhh

 $Qh$ {w z hmo p dnh d vp doo f xvwr p edvk vf ulsw wr kdqgoh wkh fdoov wr wkh gur ser {1s| vf ulsw1Khuhmn wkh edvk vf ulswokdwLz ur wh=

&\$ 2el q2edvk

v@c• 21or f do2gur ser { 0vf ul sw2gur ser { 1s| sxexuo %4%

} hql w| 00l qir 00wh { w@% v% ) ) hf kr % v% • { f ol s 0vhohf wl r q f

L j r wp | lqvsludwlr q ir u wklv vf ulswiur p d Qdxwloxv vf ulswwkdwLir xqg1Dv idudv Lnqr z / Wkxqduf dqmwavw xvh Qdxwloxv vf ulsw z lwkr xwdowhudwlr q1Vr / Lvhwr xw wr dowhuwkh r ulj lqdoQdxwloxv vf ulswvr wkdwLf r xog xvh lwz lwk Wkxqdu1

Rifr xwh/ wkh iluvwolqh lghqwilhv wkh vf ulswdvd edvk iloh1 Wkh vhf r qg olqh ihhgv wkh uhvxow ri wkh f do wr gur ser {1s| lqwr wkh yduldeoh qdp hg pv1qQr wlf h wkdwL kdyh sr lqwhg wkh edvk vf ulswwr wkh ir oghu z khuh L vwr uhg d frs| rigurser {1s| 1 Wkh wklug olqh glvsod| v wkh uhvxowr i wkh fdoowr gurser {1s| lq d ] hqlw| gldor j er {/ dqq wkhq xvhv {f ds wr f r s| wkdwuhvxowwr | r xu ghvnwrs f olser dug1

L vwr uhg wkh edvk vf ulswdv sxexuolik lq p |  $2xv1e$ lq gluhf wr u| 1 Gr gmwir uj hwwkdw r x f dq r gol z ulwh ilohy wr wkh 2xvu2elq gluhf wr u| dv wkh urr wxvhu1+Klqw=vdyh d f r s| vr p hz khuh  $|q|$  r xu  $2$  r p h gluhf wr u| / wkhq f r s| wkh iloh wr | r xu 2xvu2elq gluhf wr u| dv ur r w 1 Gr gmwir uj hw

### **Thunar Custom Action For Dropbox Public URL**

to set the file as executable in the "Permissions" tab of the file's property settings.

#### **Step Four**

Now we need to set up the Thunar custom action. If you've never created a Custom Action in Thunar, never fear – it's relatively easy. Here's a quick review. First, select the "Edit > Configure custom actions..." menu in Thunar. This will display the dialog box below.

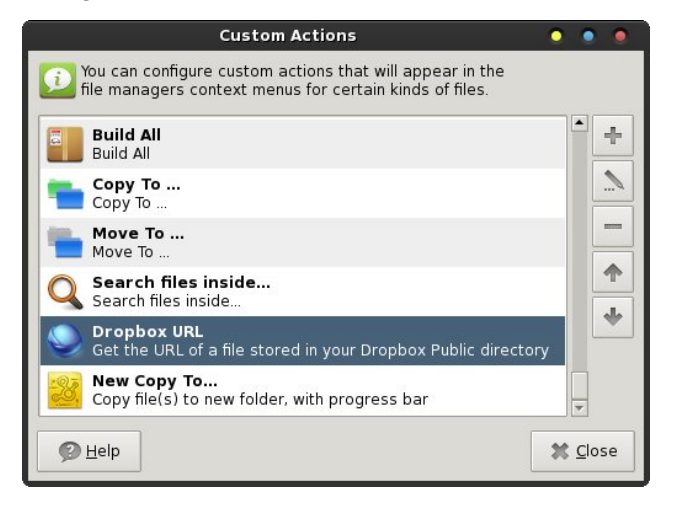

Of course, you can see that I already have the Dropbox URL custom action set up. You will need to select the "+" button at the top of the row of buttons on the right to create a new custom action in Thunar. This will bring up a dialog box similar to the one at the top of the next column.

Fill in the fields as I have done in the image above. On the top line, type in a brief name for your new custom action. This is the text that will show up in the Thunar context menu. On the second line, type in a more descriptive phrase for your custom action. On the third line, type in the command you want to run. Notice that we are passing the Thunar command parameter "%f" as part of the command we want to run. The parameters are listed in the

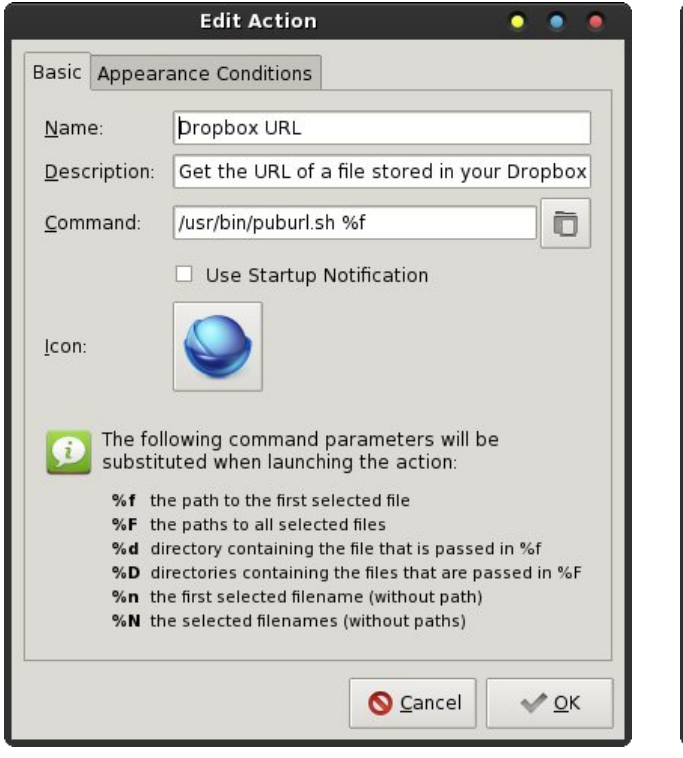

bottom half of the dialog box. Finally, click on the icon and select your own custom icon for the new custom action. DO NOT click on OK – yet. You now need to click on the "Appearance Conditions" tab at the top of the dialog box.

In the "File Pattern" line, type a single asterisk ("\*"). Then, click on each of the check boxes to place a checkmark in every one of the appearance conditions. NOW you can click on the "OK" button. You will be taken back to the first dialog box. Select the "Close" button. Your new custom action will now appear at the bottom of the context menu when you right click on a file in Thunar.

#### **Putting It To Use**

Thanks to the dropbox.py script, it knows if you are in Dropbox's Public folder or not. If you click on a file

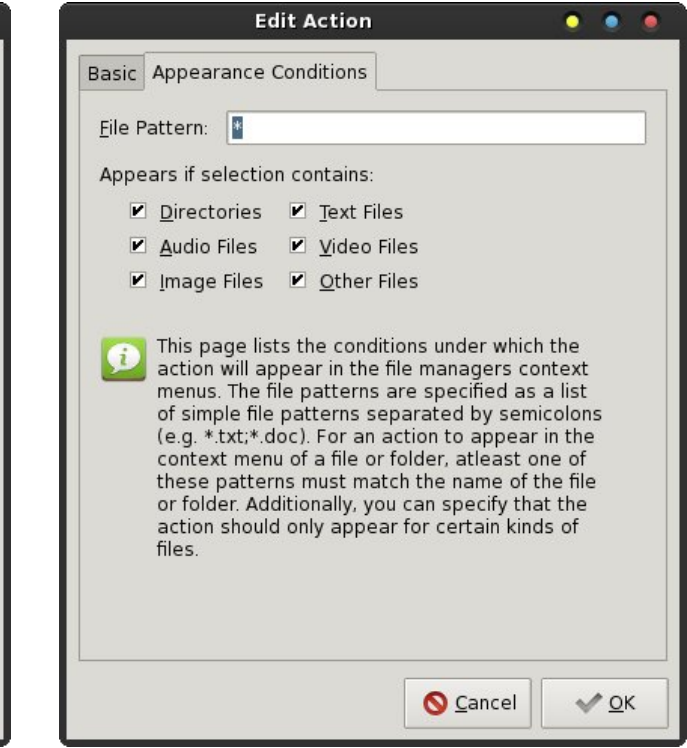

NOT in your Dropbox/Public folder, you will receive the Zenity dialog box below.

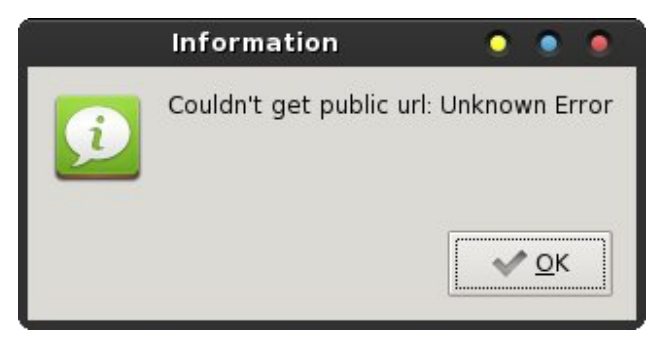

However, if you click on a file that IS in your Dropbox/Public folder, the public URL for that file will be displayed in the Zenity dialog box (image, top of next page).

La hlwkhufdyh/wkh wh{walysodlha la wkh I halw aldori er{ lv frslhq w | rxu ghvnwrs folserdug zkhq | rx vhohf wwkh pRNqexwvq1Lvxssrvh wkh vfulswfrxog eh hqkdqfhg wr qrwfrs| wkh huru phvvdjh wr wkh foser dug/ exwlwz r unv z hophar xi k ir u p h/ dv lv1L whap w vxevfuleh w with N1LN N1 sulgfisch h Nhhs Lw VxshuVlp son1

Qrz/doowkdwm ohiwly wrsdywh wkh XUO wr | rxuiloh Iq wkh Gurser{2Sxed fgluhfwru| iurp | rxufdserdug lqwr I r xu hp dlø f kdwf dhawr u lavvdawp hyvhai huz laar z wor vkduh wkhiloh 1

#### Wir Jrrg W Eh WuxhB

Xgiruxgdwhol/ lwzdv uhfhqwoldggr xgfhg wkdwghz dffrxqw fuhdwhg diwhu Mx $\phi$  64/5345 zloogr orgihu kdyh d pSxedf qiroghul Z kloh | r x fr xog f uhdwh d qhz iroghulg | rxu Gurser{iroghufdoohg pSxeolf/glwzrgnw kdyh wich vdph ixqfwlrqdowl dv wich Sxeolf iroghu f undwig el wich Gurser { laywoloxy q1 Liluwolor ryhung wkly ghzy jurp wkly hgwul rg wkh Vfulswigj Qhzy z hevlun 1 L fr giltp hg lwe | f khf nlgj dwukh Gurser { khos vluh 1 Qr uhdvrgv ruh {sodgdulrg iru ukh fkdgjh kdy ehhariihuha/daa wkhuhmorad vshf xodwiradvw wkh uhdvrq iru wkh fkdqjh dwwkh Vfulswlqj Qhzv z hevlwh1Fxuhqwxvhwzlooehdoorzhg wr uhwdlq wkhlu pSxedig iroghuv dag doo wkh ixafwlraddwl lwarz sr vvhvvhv h ir ugr z 1

With uhvxowlaj fkdajh zloodoorz xvhu w vkduh olanv wordg| ildn lg dg| ri|rxu Gurser{ iroghuy h hyhg danv w haw th irmshu'l Krzhyhu wkh gurser [1s] vfulswidvlwan fxuuhqwoj zulwuhq/zloorqoj zrun zlwk wkh Gurser{2Sxed firm on two lwlv fund what el dag vhw.s el wkh fxuuhqwGurser{lqvwdoodwlrq1

 $Kr \sin x \omega y / \nu r p h r q h z l \omega x s g d w h w h q u s e r f s$ vf ulswwr vxssr uwwkh ghz fkdgih wkdwdoorz v xvhuv wr rewallg d dan wordg| ildn lg dg| ri | rxu Gurser{ irophu/1 Rqfh wkdwkdsshqv/wkh gurser{1s| vfulsw zlookdyh hyha į uhdybu dsshdodag ixaf wiradow 1 X awo wkhq/ | rx fdq vwloo xvh wkh oderulrxv phwkrg ri orijlgj lgwr wkh Gurser{ z hevlwh dgg uj kwfolfnlgj rg ildnvlg prukhug gluhfwruhvwr rewdlg with XUO rid sdulf xoduiloh rugluh fwru'w vkduh zluk rukhuv 1 Lwp dl wdnh dzklón ir uwkh gurser {1s| wreh xsgdwhg/vlqfh vrphrghzlookdyhw iljxuhrxwkrz wrfdofxodwhwkh kdvk ydoxhv wkdwGuser{ dssolhv w wkh ilohv dqg ir og hu z khq fundwigj wich olan XUO v1

Irunxqdwhol/wklvfxvwrpdfwlrqhdvzhoodvwkhuljkw folfn frqwh{wp hqx lwhp v lq NGH dqg J qrph h z loo frowloakh we zrun zlwk wkh Gurser{2Sxed fironhu/mavw vr or qj dv | r x duh hlukhud f xuuhqw Gurser { xvhu'ru navwr orgi dv | r x vliq x s ir u | r x u Gurser { df f r x q w ehir uh Mxg 64/ 53451 Di dlg/ ir u wkh wip h ehlgi / wkh ixqfwlrqddwl riwkh Gurser{2Sxednfiroghuzloothpdlq lquot wir unkh dir uhp hquir qhq xvhuv1

#### Vxp p du

Qrz/wkdqnvwrwklvuhodwlyholylpsoh Wkxqdufxvwrp dfwlrg dgglwlrg/ [ifh xvhw fdg hgml with vdph frayhalhafh ihdwcuh dv wkhlu NGH dag Jarph frxvlgv1 Rifrxwh/ wkh zkroh wklgj lv srvvleoh/ wkdgnv wr wkh {fols xwlotw|1 Lw doorzv xv dg h{fhswtqdool hdv| zd| w jhw wkh qhfhvvdu lgir up dur g w r xughvnws f dser dug1

# **Labels, Anyone?**

#### <span id="page-37-0"></span>**by Meemaw**

So, I'm at work, creating mailing labels for some postcards, using LibreOffice. It's giving me trouble, too, kicking out a blank label sheet after every sheet printed. I find myself wishing I had gLabels on my Windows7 computer, because the process is easier in gLabels. I actually have VirtualBox installed at work and have two or three virtual desktops of PCLinuxOS. However, if I enable the printer in VBox, it is disabled and won't work in Win7.

I end up using LibreOffice in Win7 and putting up with the extra pages. If you don't do many labels, this is the procedure in LibreOffice. After you have your label information in a spreadsheet, you save it and create a new database in LO, designating your spreadsheet as a database. Second, create a new document (choose New > Labels) in LO, and arrange the fields you need from your designated database. Next, choosing Tools > Mail Merge Wizard, proceed through the steps to merge your database into your label pages. After you merge and save, then you print your labels. This is when LO doubles the number of pages needed and kicks out a blank page after every printed one. There's got to be a better way!!!

In gLabels, you save your spreadsheet as a .csv file to use. After designating your .csv file in gLabels, you add merge fields, arrange the fields where you want them, and print the labels.

It would have been nice to do that, but I still have the printer problem I mentioned above.

While I'm ranting about it in IRC, it is suggested to me that a pdf would be a much easier document to print...

#### Wow<sup>III</sup> I can do that!

In LibreOffice, I save my merged labels, but instead of printing them from there, I choose "Export Directly as PDF" from the toolbar. When I pull up the document, it is the correct number of pages and can be printed from my pdf reader. (The example is only 2 pages.)

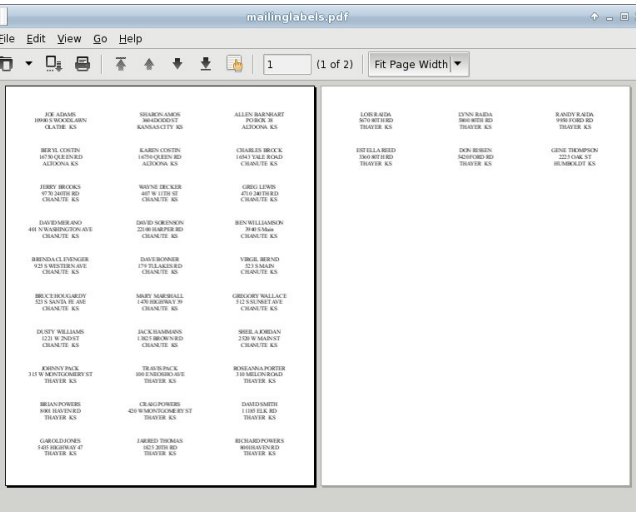

This can be done with personal address labels as well.

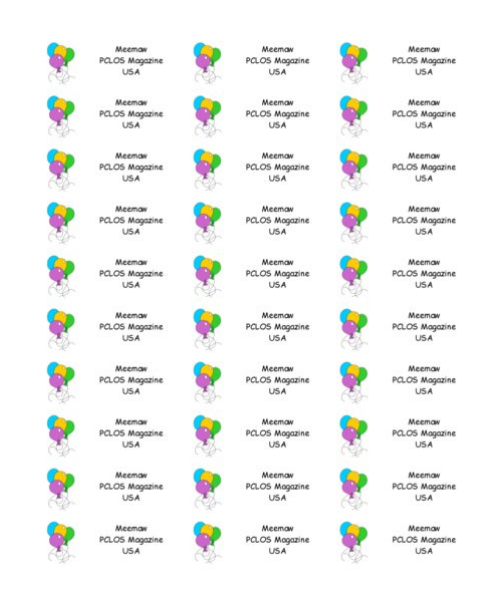

I have several mailing locations that I use all the time and I have sheets of identical labels for them. I have now saved each sheet of labels as a pdf so I can print it any time I need a new sheet.

In gLabels, I save my labels, and choose "Print". However, it is possible to "Print to File", so I choose that instead, designate I want the file to be a pdf and name the file. When I click "Print" the pdf is created.

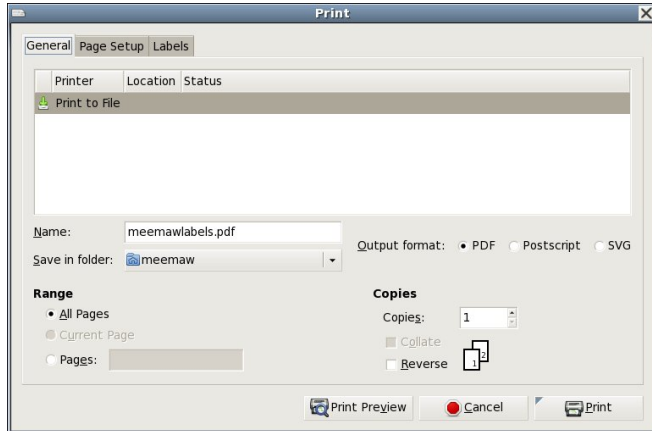

Srwhnge| ihw bwk/ Mxqh 7/5345/ uxqqlqj Rshqer{1

## **Installing Avast Antivirus Home Edition on PCLinuxOS**

#### <span id="page-39-0"></span>**by AndrzejL**

Yes, yes, yes. I know … **Linux does not need antivirus software.** True. BUT then – if you are dual booting with Windows, you may want to be able to check the other OS once in a while for rootkits/malware/spyware/rougeware/viruses and so on and so forth. Even if you are not dual booting, another way of using this would be to use your remaster to check your computers at home that are using Windows from the LiveCD/LiveDVD level. Seems useful, right? You can access the Windows partitions with read/write permissions under your **PCLinuxOS.** Nastiness cannot hide itself from the **C** antivirus with a few entries in the registry. Sounds really good. So how does one install Avast on the PCLinuxOS?

First, we need to download a copy of it. It's legal and free, if you are using it at home on non-commercial machines. For more info read the Terms and **Conditions** 

Open your favorite terminal and issue this command (all on one line):

**wget c http://files.avast.com/files/linux/ava st4workstation1.3.01.i586.rpm**

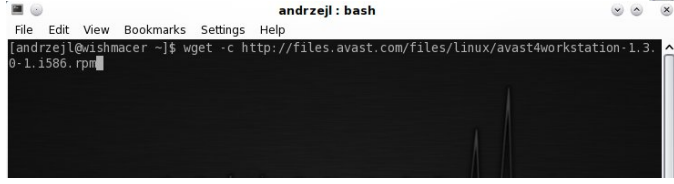

Now wait for it to finish downloading.

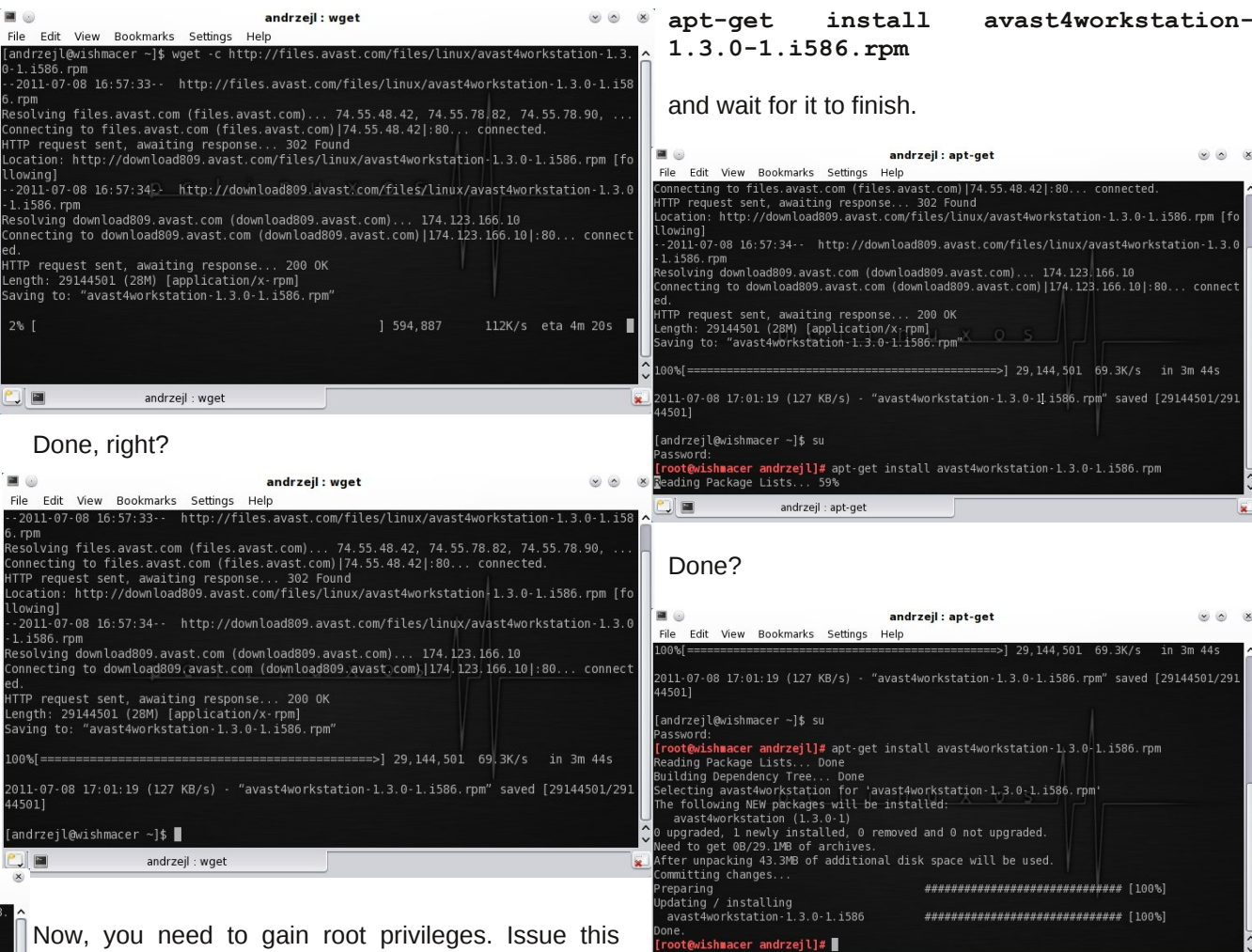

**JE** 

Now, you need to gain root privileges. Issue this command:

**su**

Enter the root password when asked.

Now, for the installation part issue this command:

Great. Now issue those two commands:

**echo '' >> /etc/rc.local**

andrzejl : apt-get

### **Installing Avast Antivirus Home Edition on PCLinuxOS**

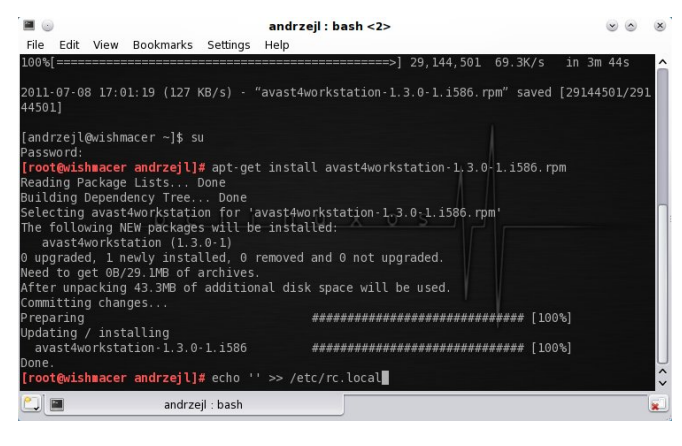

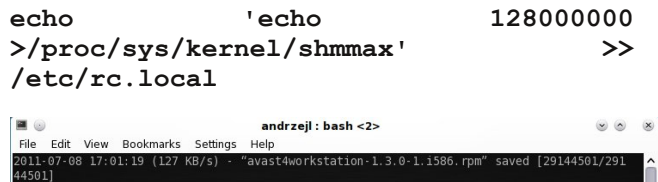

andrzejl@wishmacer ∼]\$ su where the state of the state of the state of the state of the state of the state of the state of the state of the state of the state of the state of the state of the state of the state of the state of the state of the stat e vocumum with pathspars with the instanced.<br>In avast workstation (1.3.0-1)<br>upgraded, 1 newly installed, 0 removed and 0 not upgraded.<br>ed to get 0B/29.1MB of archives. ter unpacking 43.3MB of additional disk space will be used ommitting changes.. ############################## [100%] reparing dating / installing avast4workstation-1.3.0-1.i586 \*\*\*\*\*\*\*\*\*\*\*\*\*\*\*\*\*\*\*\*\*\*\*\*\*\*\*\*\*\*\*\*\* [100%] rzejl]# echo '' >> /etc/rc.local ishmacer andrzejl]# echo 'echo 128000000 >/proc/sys/kernel/shmmax' >> /etc/rc.local<br>ishmacer andrzejl]# █ andrzejl : bash **OF YOUE** Java & JavaScript Done?  $\mathbf a$ avast! Antivirus Sun Java 6u26 Plugin Control Panel Close the Konsole  $\mathfrak{S}$ Sun Java 6u26 Policy Tool window and go to  $\Rightarrow$ Sun Java 6u26 Web Start Kmenu. (Ed. Note: If you are using something other than KDE, you can search for applications.) Type ava in the search box.

Search: ava

There you go. That's your Avast Antivirus. Click in it. The registration box will pop-up.

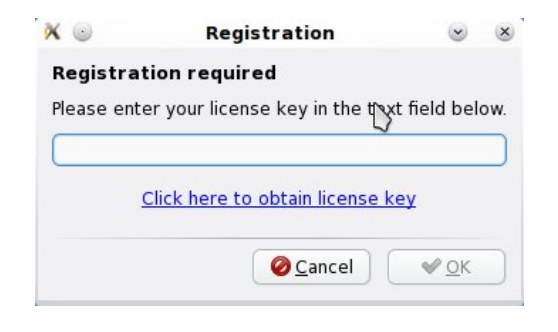

Click on the *"Click here to obtain registration key"* link. You can choose what browser you want to use.

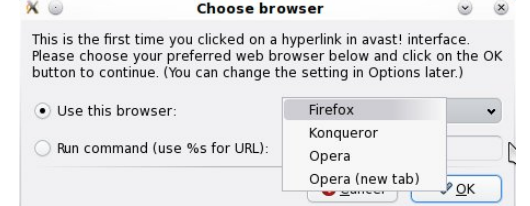

Fill out registration form correctly and wait for the email from Avast with your product key.

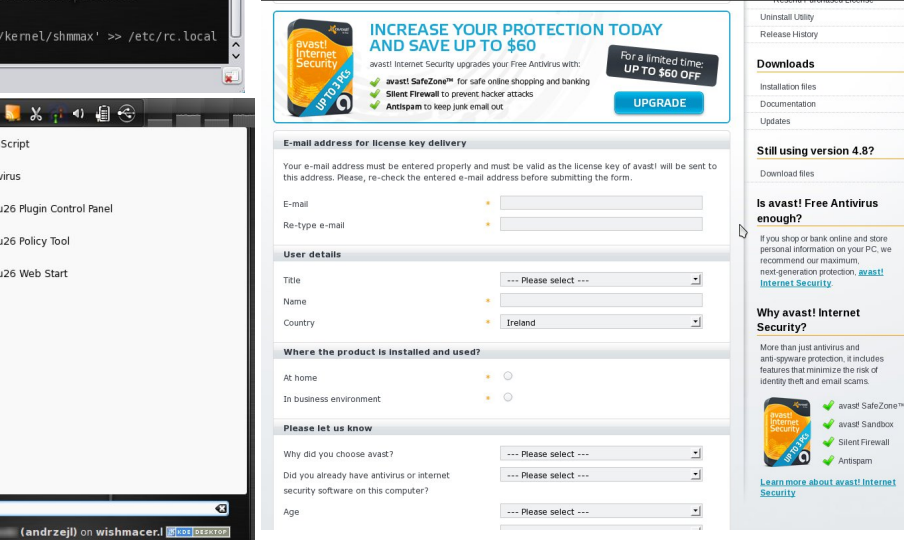

Copy and paste the registration key into the *Registration* window and click OK.

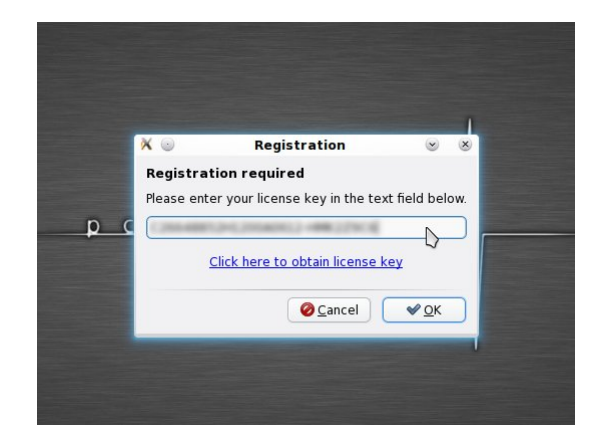

You have just installed Avast Home Edition for Linux workstations.

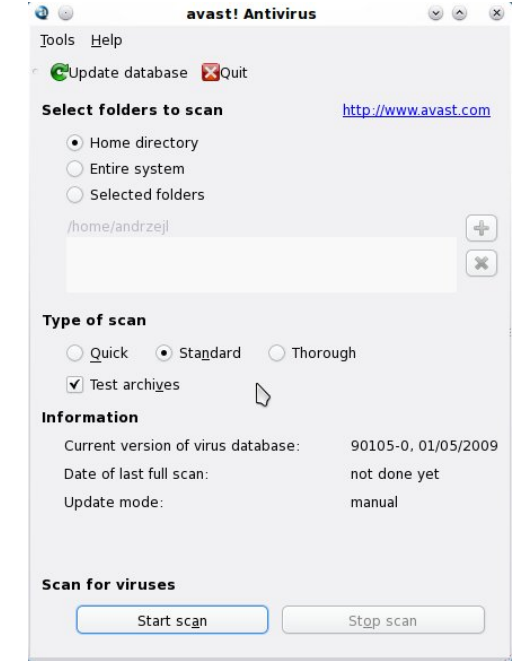

Close the avast window and *reboot* your machine. When it's fully rebooted open Avast and upgrade/configure it to your liking.

## Lqvwdoolqi DydvwDqwluxv Kr p h Hglwlr q r q SFOlqx{RV

 $Li$  | r x ir oor z wklv kr z 0wr dqg | r x j hw H= Fr xogq\*w ilqg sdf ndj h dydvw7z r unvwdwr q041613041 l8; 91usp hur u' wkhq r shq Gr osklq lq | r xu  $2k$ r p h $2\pi$  j lq gluhf wr  $4J$  r wr Ylhz A Vkr z Klgghq I lohv +p dnh vxuh lwm  $\n *W* nhq, /$ 

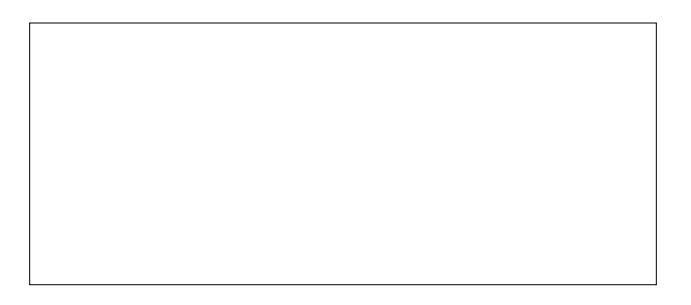

Dydvwgr hv qr wkdyh wr eh lqvwdomg r q NGH71 Lwf dq eh lqvwdoong rq dq| rwkhu GH dydlodeoh z lwk SFOqx{RV1Li | r x z dqwwr/ | r x f dq vf dq wkh ilohv  $i$ ur p wkh f r p p dqq olqh $1W$  sh  $q$ 

dydvw 00khos

ir up r uh ghwdlov dqg wkh f r p p dqg v| qwd{1

Dydvwf r qilj xudwr q ilohv dqg yluxvhv gdwdedvh duh vwr uhg lq wkh • 21dydvwir oghu1

 $\overline{\mathsf{u}}$  with p hqx hqwu| z dv qr w f uhdwhg dqg | r x duh sodqqlqj r q f uhdwlqj | r xur z q odxqf khuxvh=

dydvwj xl

lq wkh f r p p dqg er {1

Lf r qv duh dydlodeoh khuh=

2xvu2ol e2dydvw7zr unvwdwl r q2vkduh2dydvw 2l f r qv2

Wkhq/ or n ir uwkh iloh 1edvkuf / dqg r shq lw z lwk nz ulwh1 Or r n ir u  $w \times d$ dol dv vx@vx 0\* Sxwd frp p hqwlq iur qwri wkdwolgh & vr lwornv vr p hz kdwolnh wklv= & dol dv vx@vx 0\* Vdyh wkh iloh1 Uher rw1 Uhgr wkh krzwr iurp vwhs rqh1 Lwvkrxog z r un z lwkr xwsur ednp ir u| r x qr z 1 Vshf Idowkdanv ir uwkly vr[oxwlr](http://www.pclinuxos.com/forum/index.php/topic,101987.msg868565.html#msg868565) q el Rog0Srodf n11

# <span id="page-42-0"></span>**Install & Configure ProFTPD On PCLinuxOS**

#### **by D. Moore (YouCanToo)**

This howto focuses on how to setup and configure a ProFTPD server on your PCLinuxOS based computer. The ProFTPD stands for "Professional FTP Daemon".

#### **Installing ProFTPD on PCLinuxOS**

Open the Synaptic Package Manager and do a search for proftpd.

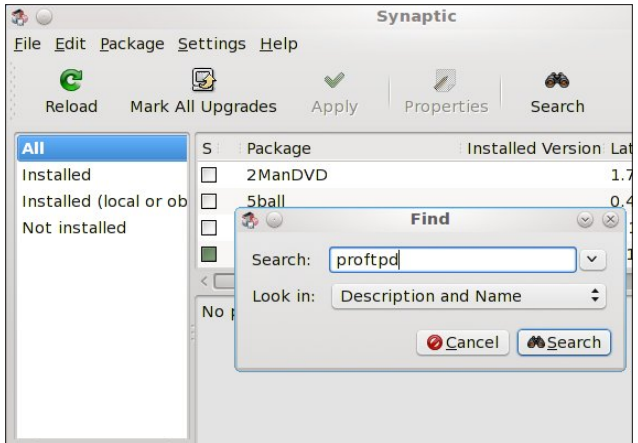

Mark it for installation.

NOTE: If you have any other ftpd service installed, it will be removed.

Click apply, and then click apply again. Now Synaptic will install ProFTPD. When finished click "Close" and then close Synaptic.

#### **How to configure ProFTPD**

We need to edit the proftpd config file. In your favorite text editor as the root user, open the /etc/proftpd.conf file.

We need to change the following options.

We should change the ftp server display name.

**ServerName "ProFTPD Default Installation"**

Example:

#### **ServerName "brainiac"**

Make sure all ftp users are "jailed" within their own directory. No snooping allowed!

#### **#DefaultRoot ~**

Uncomment this line and change to to read:

#### **DefaultRoot ~**

Now save your configuration file and exit your text editor.

#### **Our basic configuration is now complete**

Now we need to start our proftpd service. In a console window as root, enter the following command:

**service proftpd start**

You should see something like this:

**[root@laptop etc]# service proftpd start**  $Starting$   $profitpd$ **[root@laptop etc]#**

If you see [ **FAILED** ], go back and double check your work, and try again.

Congratulations if you got the "OK." Your ftp server is up and running.

#### **Adding a new ftpuser**

By default, the proftpd daemon reads the host's /etc/passwd file for logging in users. This means that to add FTP users, you simply need to create new system accounts for those users in your /etc/passwd file.

In a console window as root enter in the following (all on one line):

**adduser d /path/to/the/ftpuser/home/directory s /usr/bin/bash ftpuser**\*

where \*ftpuser is the ftpusers name.

**EXAMPLE: [root@laptop etc]# adduser d /home/mastermid s /usr/bin/bash mastermind [root@laptop etc]#**

Setup a password for the ftpuser:

#### **passwd ftpuser\***

where \*ftpuser is the name of the user.

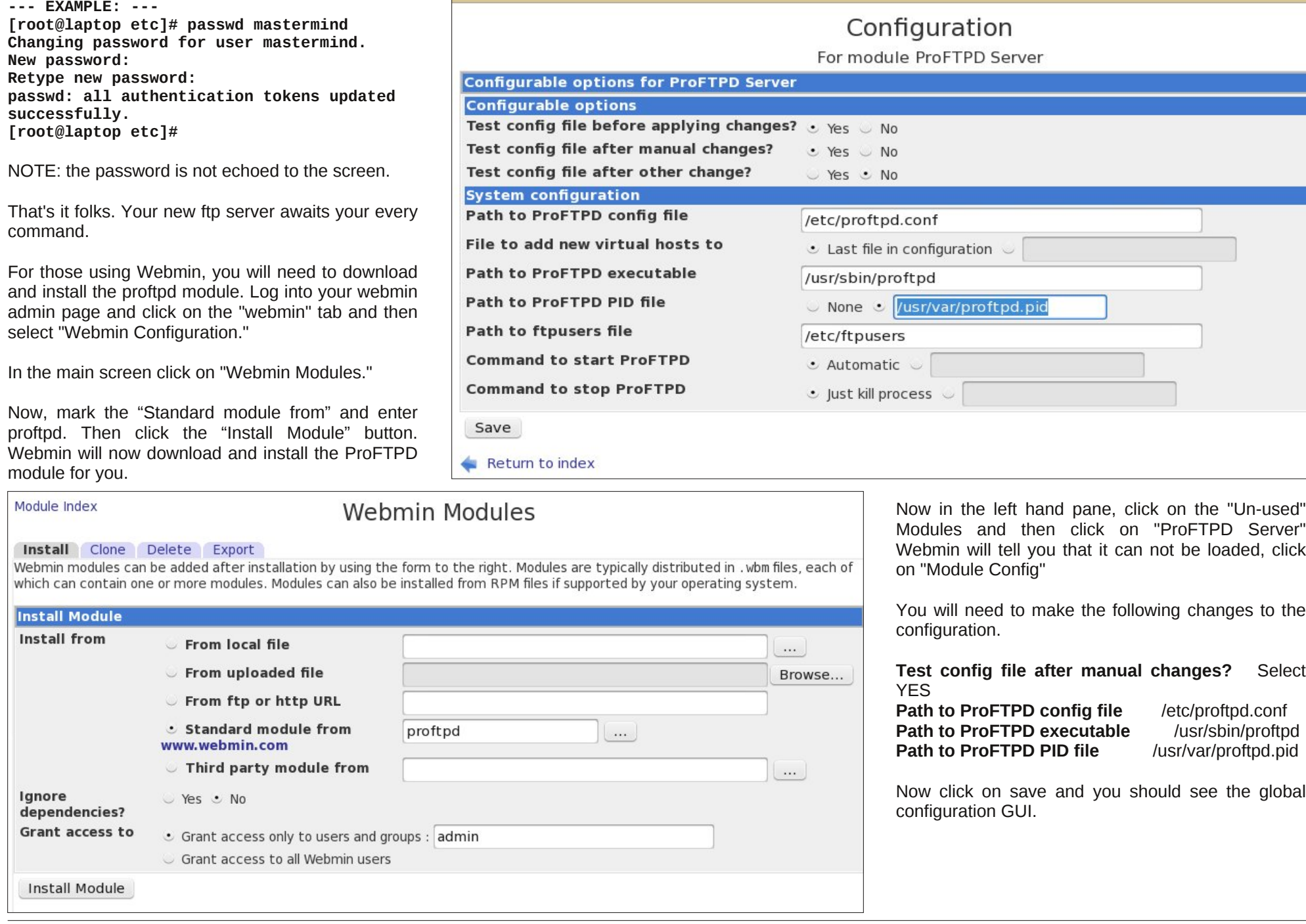

## Lqvwdoo) Fr qilj xuh Sur I WSG Rq SFOlqx{RV

<span id="page-44-0"></span>

Li | r x glg qr wp dnh wkh f kdqj hv wr wkh Sur I WSG fr qilj iloh hduolhulq wklv Krz W / | r x f dq p dnh wkhp e| folfnlqj rq wkh %HglwFrqilj I lohv%lfrq1\rx fdq vwduw dqg vwrs wkh iws vhuyhu e| vfur odqj wr wkh er wrp ri wkh z lqgrz dqg folfnlqj rq wkh %V wduw Vhuyhu% u%Vwr s Vhuyhu%exwrq1

I ru p r uh ghwdlohg lqir up dwir q der xw Sur I WSG ru gliihuhqwSur I WSG vhuyhu f r qilj xudwr qv/ ylvlwwkhlu  $\overline{z}$  hevlwh dwkws= $\frac{2}{2}$ z z sur iwsg1r uj 21

## Vf uningvkr w $V$ kr z f dvin

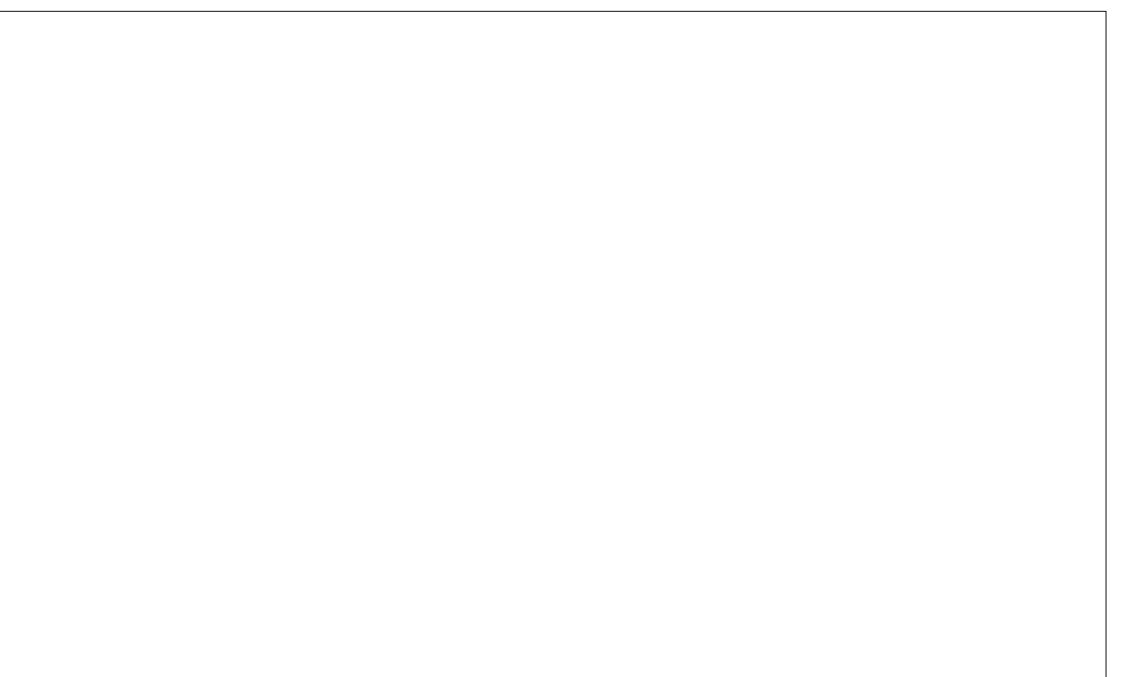

## <span id="page-45-0"></span>p vbp hp h\*v Qrrn=Wud Od Od SFORV

Lwiv hduo| lq wkh pruglqj iurp p | ehg Liors Dqg errwxs  $p$  | \*sxwhuw vhh  $p$  | ghvnws With q p | vf uhhq iloov z lvk fr or udehdx wixo exh Dag Grelh wkh excolv z dlwqj wkhuh wr

LwtvixqwrxvhJlpsp | slfwxuhvwrfurs Qhyhur xwr i vsdf h \* dxvh Lkdyh ghduvz ds With qrqwr V | qdswlf z khq Ldp wkurxj k W j hwdoowkh xsgdwhv rrsv Lip ryhugxh

Wid Cod Cod vz hhg oh h ghh ghh Rk Lkdyh ehhq ednvvhg Z lwk dq RV wkdwj lyhv p h vxf k ilghvvh Wid Cod Cod vz hhadn h ghh ghh Lp khuh w surihvv Luxq wkh ehvwy vwhp **Iww SEORV** 

Lww odwh Iq wkh hyhqlqj dqg Lqhyhuvws lurp jlgjhww jdgjhw Lklsdqg Lkrs Lorrnlq wkhphqx irudoowkdwlv qhz Lahyhudp odfnlaj ir uvrphwklaj w gr

Lwt p dgh e| Wh{vwdukh lv wkh wrs Dozd v Iv i uhh Lahyhukda w vkrs Lj r wr wkh ir uxp dqg phhwdoowkh fuhz Dag ir udoowkhlukhos Lvd| delj wkdqn | r x

**RJJ PS6** 

## <span id="page-46-0"></span>Fuhdwh LVR iurp d GYG ru FG Gulyh

el Dggu}hr<sub>10</sub>

wkh| dvnhq ir udqr wkhufrs|1

Vrphylph dir Lfuhdwhg d volghykrz ylghr jurp d from fwir q rizhgglqj skrwrv irud iuhqqq frxsoh 1 L p dgh GYG yighr z lwk gif h edf ni u xgg p xvif r xwr i Iwdgg i dyh Iww wkhp dy dg dgglyhuydu i liw Lxyhg {vdqh2p dj lqdwr q2p hqf r ghu2dylghp x{0} tw2ghyhgh2N6E wrdffrpsdwk wklvhdoorizklfk duh dydlodeon Iq SFOqx{RV uhsrvlwruhv/ navwlq fdvh Irx zraghung1 Lzdqwng w nhhs d edfnxs ri wklv GYG rqp| KGG lqd LVR ildn irupdwinavwlq fdvh

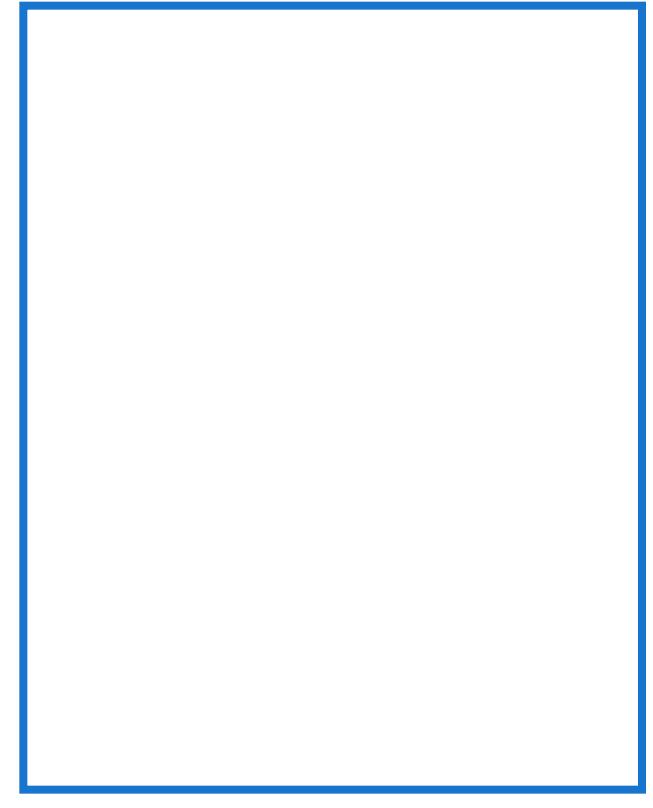

Krz zrxog Lfthdwh LVR ilohiurp d FG2GYG phqldB Lw YHU\ vlp son1Xvh wkh gg frp p dqg1Wklv lv krz  $lwm$  gr gh=

Dvvxplqj wkdw=

D. \rxu v| vwhp | qhqwilhv wkh FG2GYG qulyh dv 2ghy2vu31

 $E, \, \theta$  rxu ghvwigdwig ir og hulved vhg light rxu krph ir oghul

 $F$ , Wkh ilongdp h | r x z dqww x vh lv ilon 1 vr 1

Rshq d whup lqdodqg lvvxh wklv frp p dqg/iroorzhg el  $^{\prime}$ HQWHU $^{\prime}$  nh| =

gg li@2ghy2vu3 ri@2iloh1lvr

 $7$  khih=

li@ghy2vu3 p hdqv uhdq iur p 2ghy2vu3 +udz ir up dw

ri@ 21dn1vr phdqv frs| wkh phgld wrd ildn qdphg iloh 1 vr or f dwing lq | r xu 2 kr p h 2 kv hu 2 ir og hul 1 h 1 edf n x s p hald w LVR lp di h1

 $Qr z$  | r x f dq/ ir uh { dp s  $dn =$ 

D, Exuq with LVR word FG2GYG worpdnh h{ wud frshlv/ xvlqi N6E 2Eudvhur 2Vlp soh Exuq/rudq|rwkhurswlfdo glvf z uwigi dssolf dwig1

E, Lilwan/oham vd| d Qqx{ QyhFG/|rx fdq xvh LVR w errwlwig Yluxid Erf + dovr dydloded ig SF Ogx{RV thsr vlw uhv, 1

F, Gr p dql r wkhu wklgj v z lwk lwt

Lkrsh wkly khosy1

## **More Screenshot Showcase**

<span id="page-47-0"></span>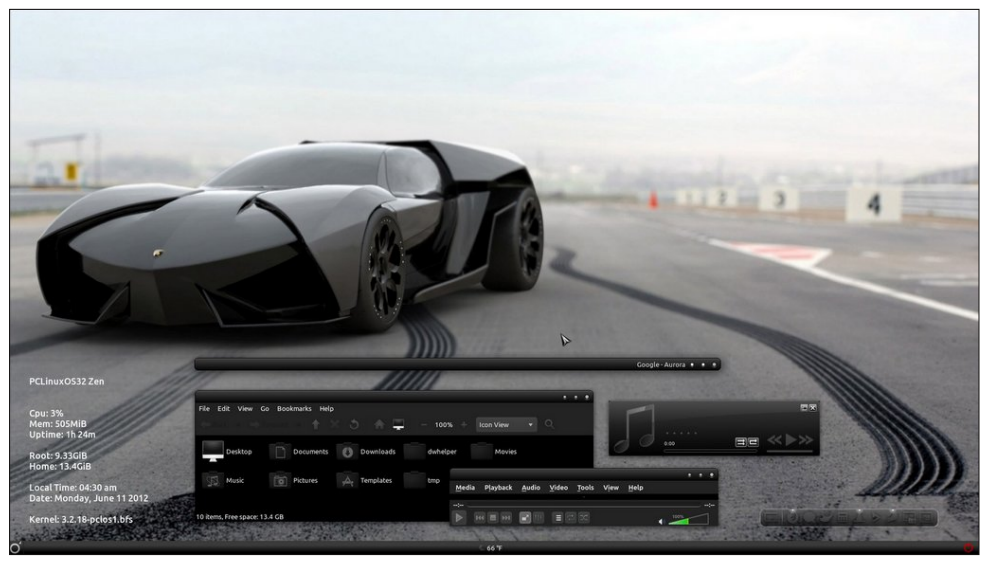

*Top: Posted by LKJ, June 11, 2012, running Gnome. Bottom: Posted by GermanTux, June 3, 2012, running Xfce.*

![](_page_47_Picture_3.jpeg)

*Top: Posted by Ramchu, June 9, 2012, running KDE4. Bottom: Posted by Crow, June 18, 2012, running KDE4.*

![](_page_47_Picture_5.jpeg)